### **4. 指名競争入札**

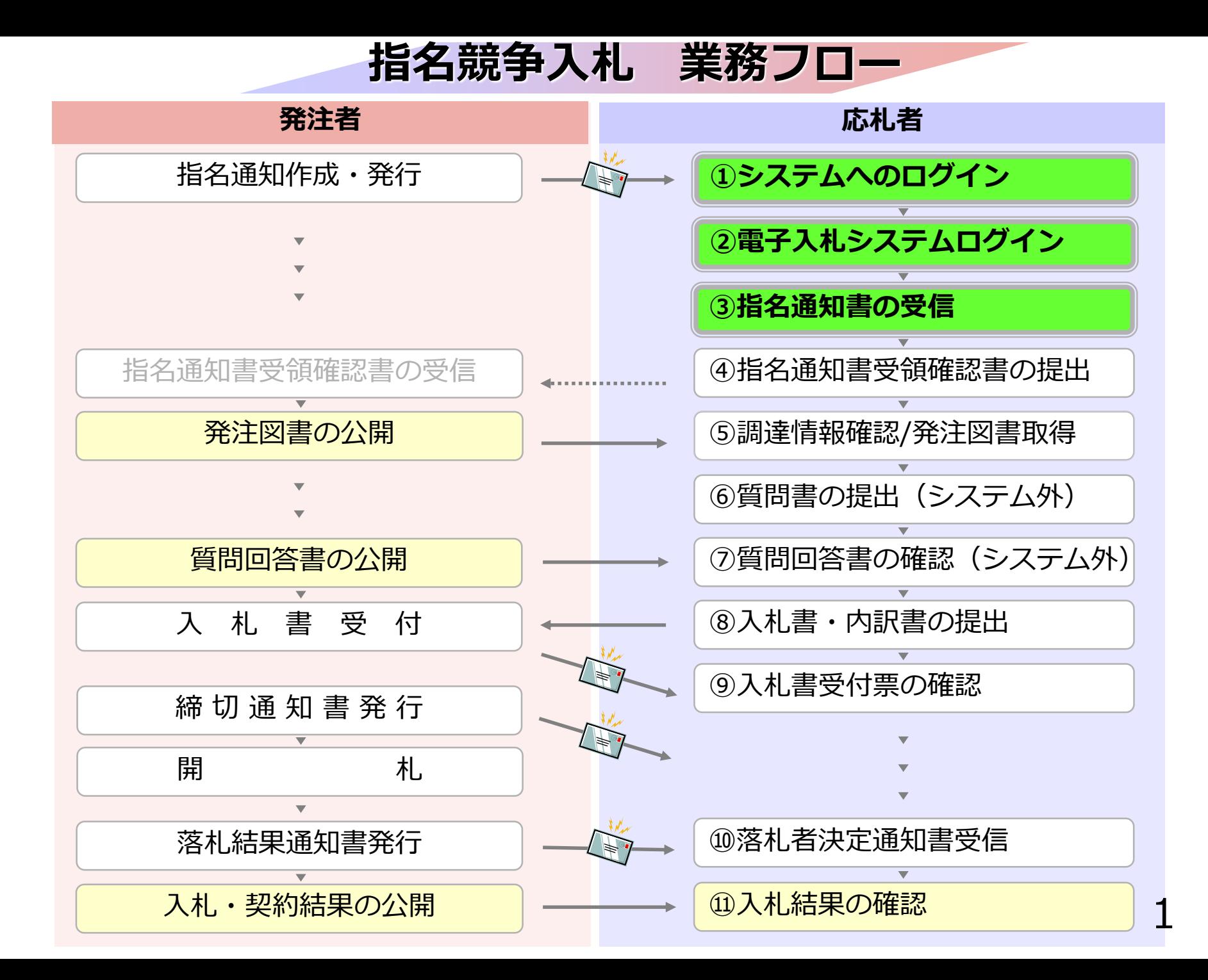

### **4-1 指名競争入札**

# **① システムへのログイン ③ 指名通知書の受信 ② 電子入札システムログイン**

指名を受けた場合、 指名通知書到着のお知らせメールが届きます。

電子入札システムにログインし、 指名通知書を確認してください。

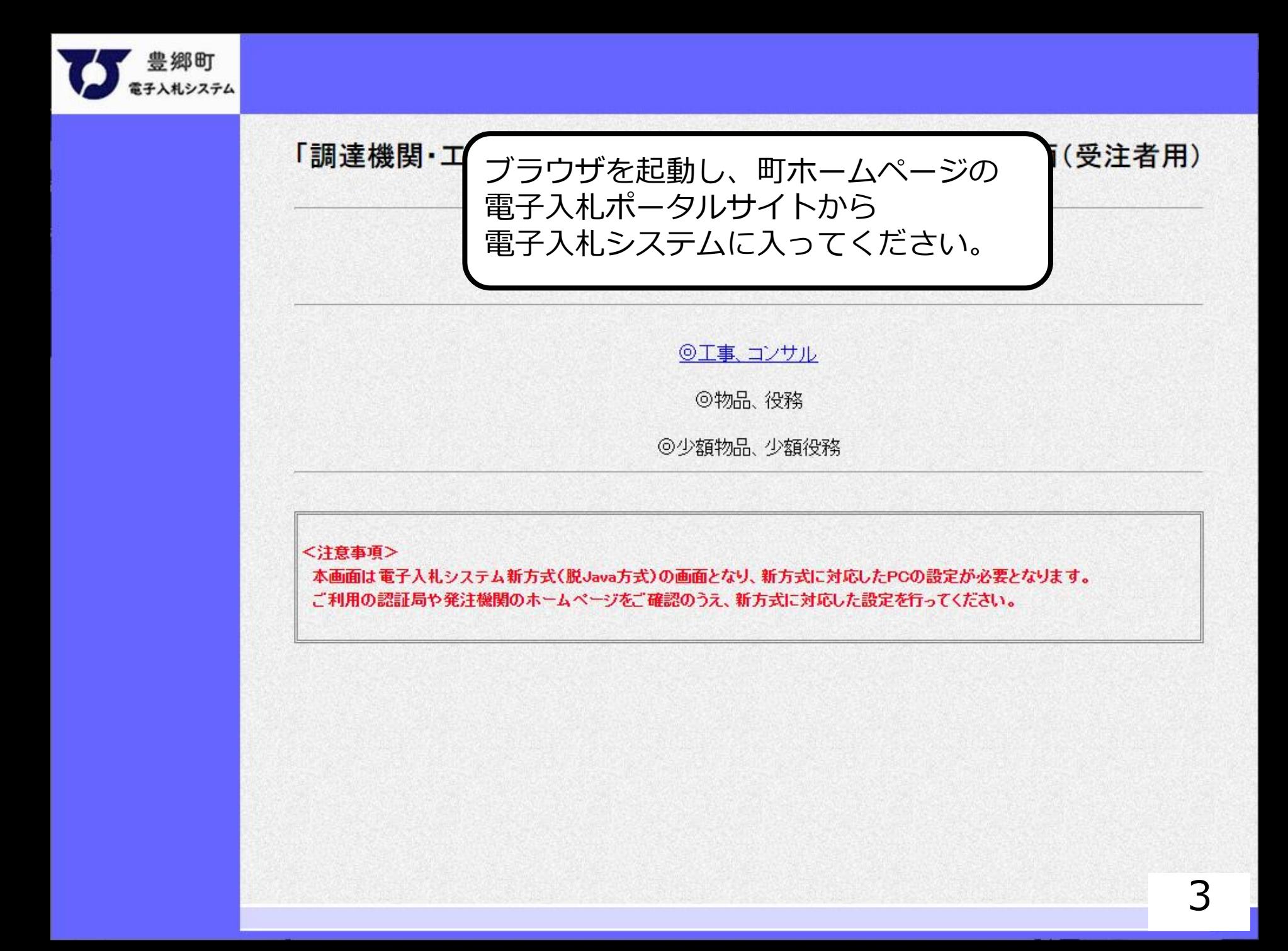

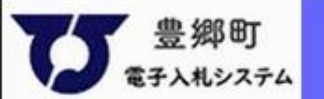

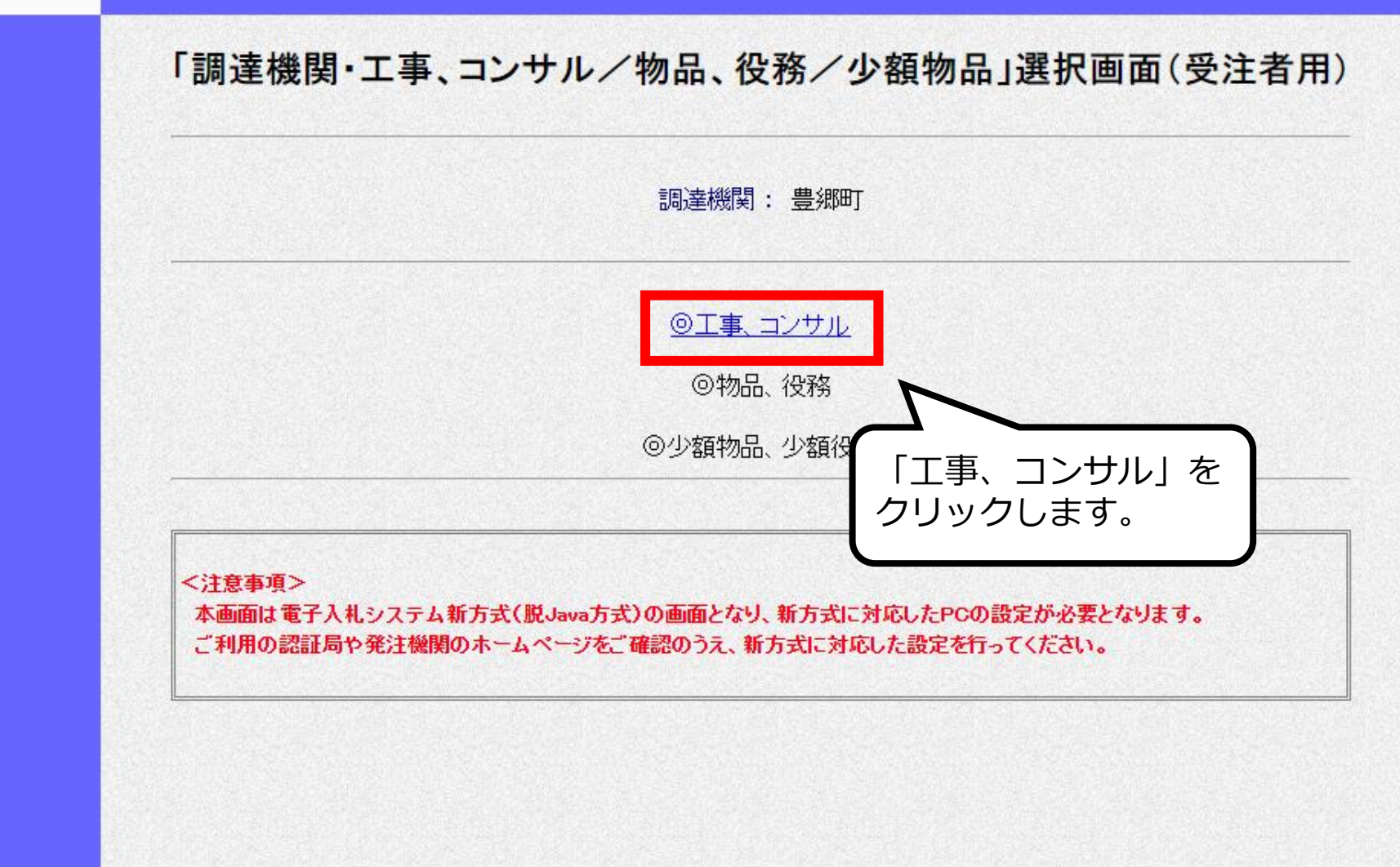

4

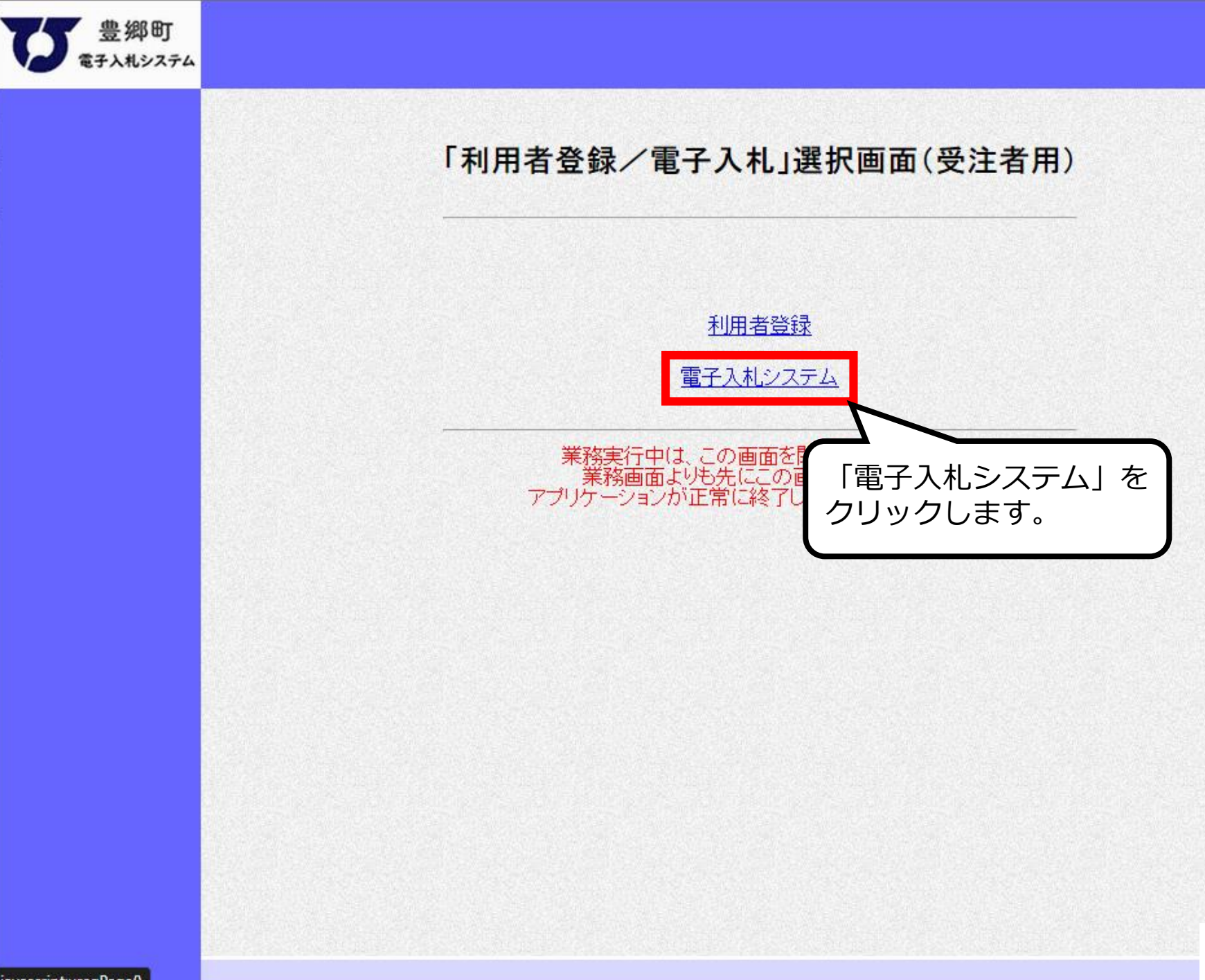

javascript:uregPage()

5

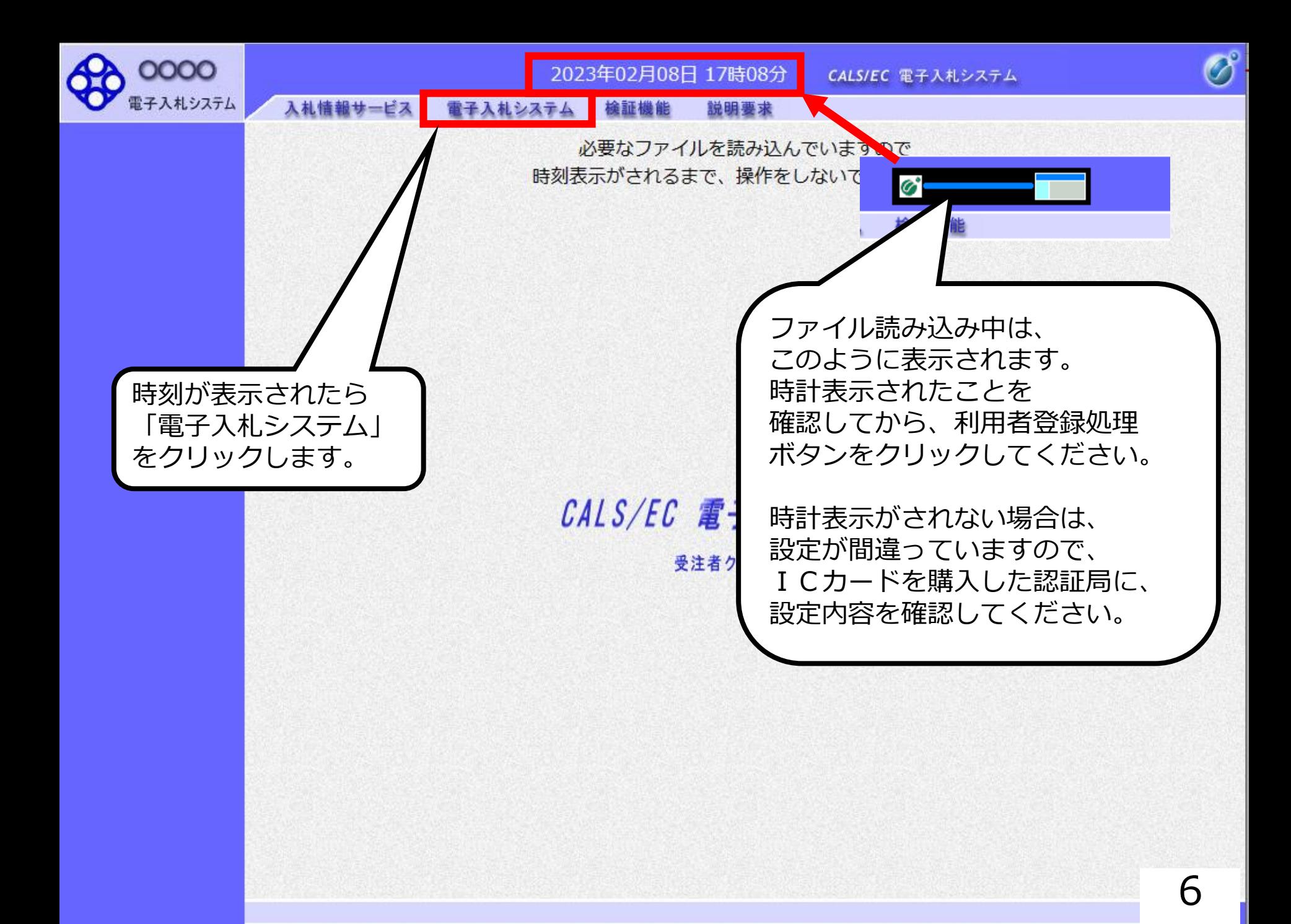

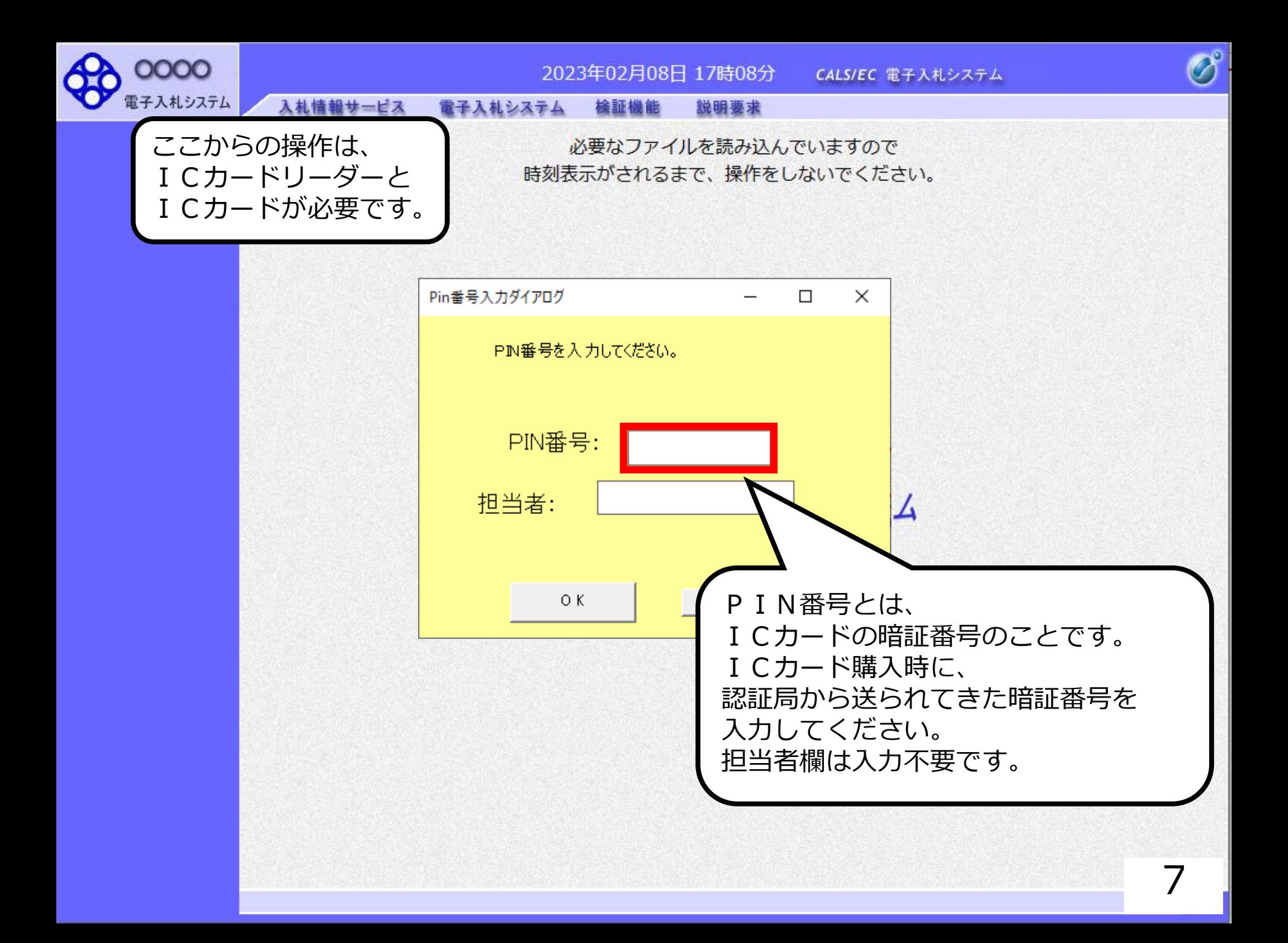

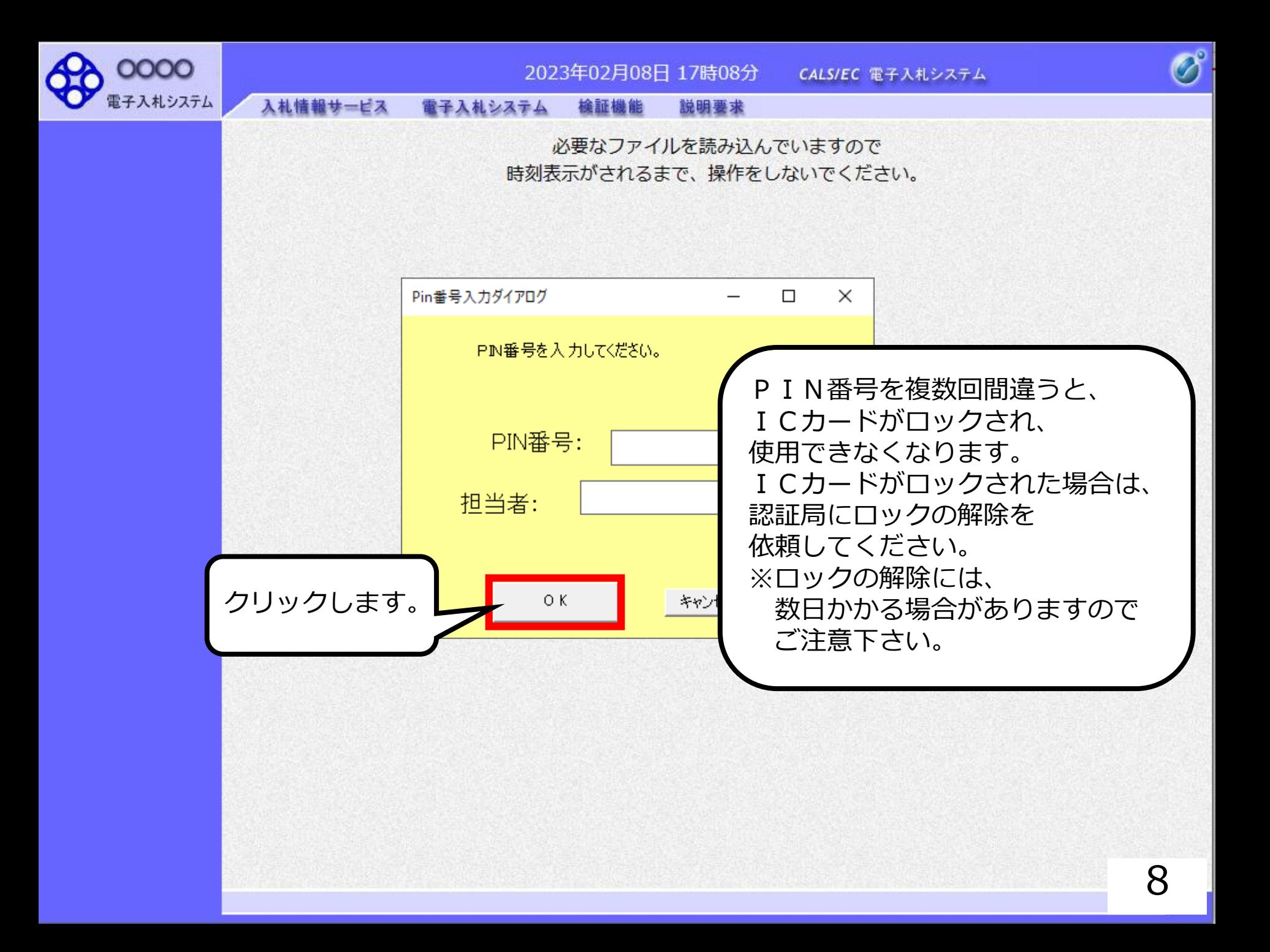

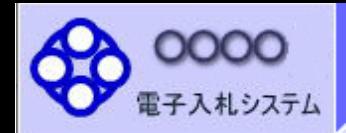

#### 2023年02月20日 10時33分

CALS/EC 電子入札システム

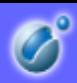

入札情報サービス 電子入札システム 檢証機能 説明要求

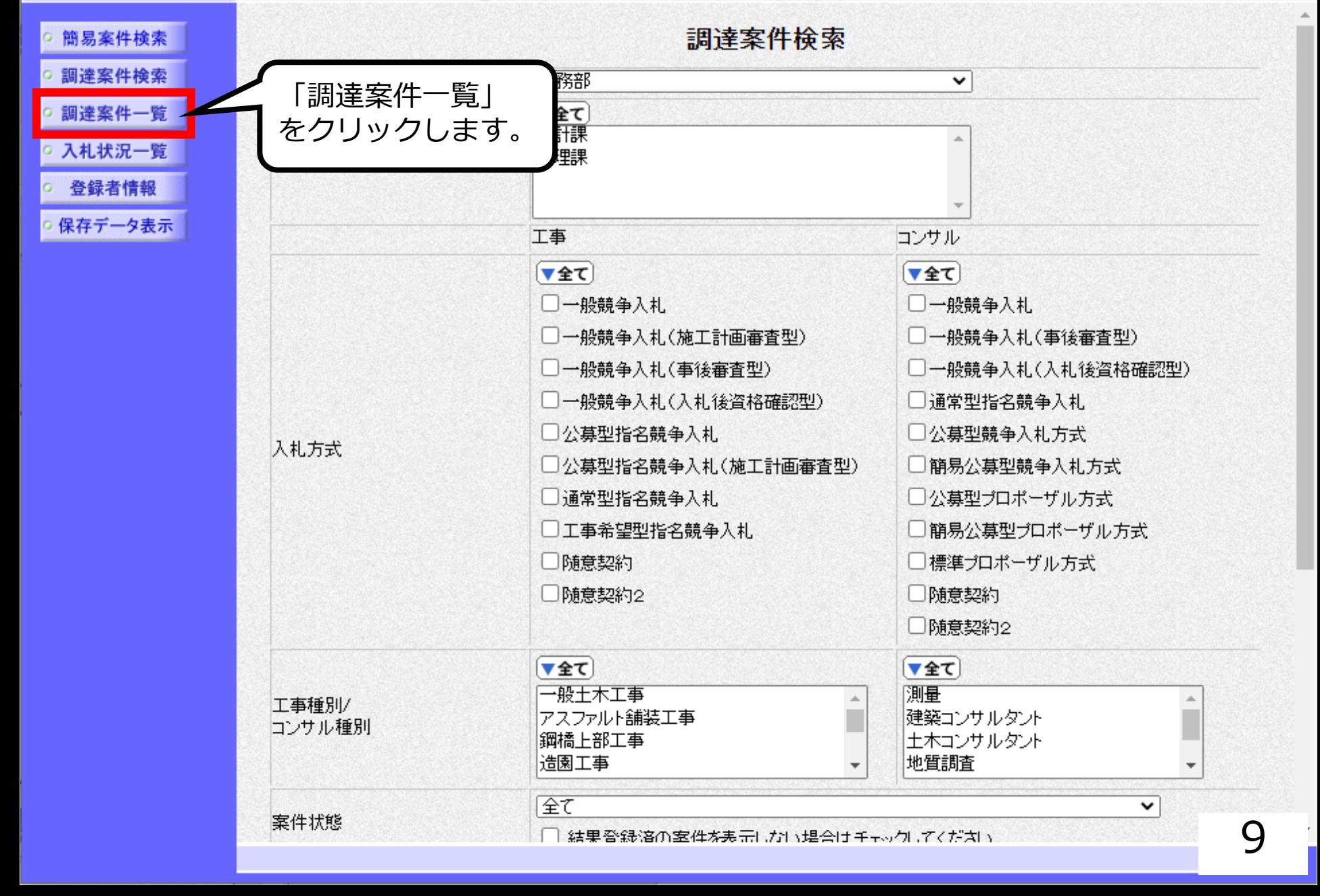

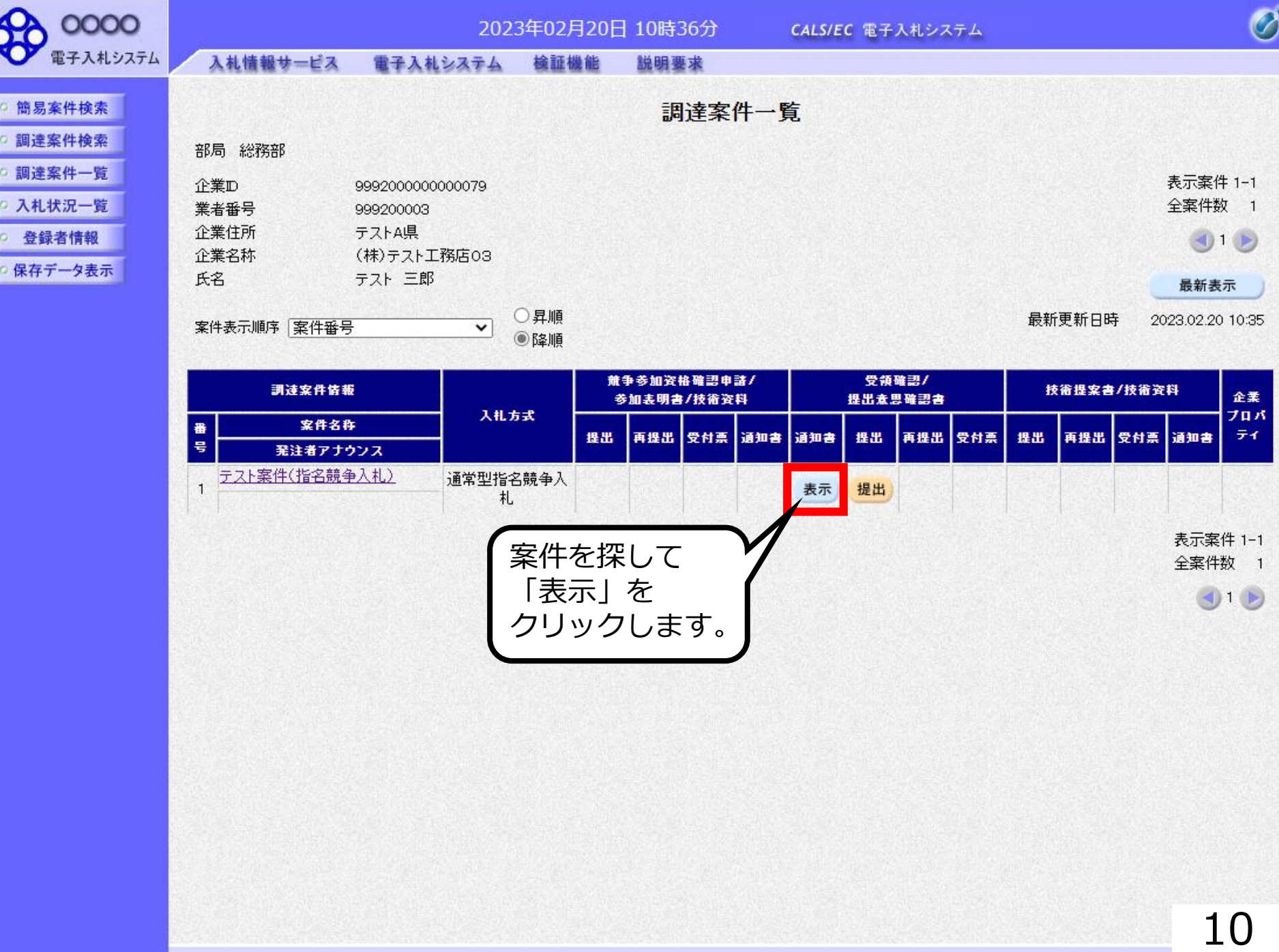

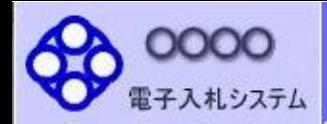

○ 登録者情報

○ 保存データ表示

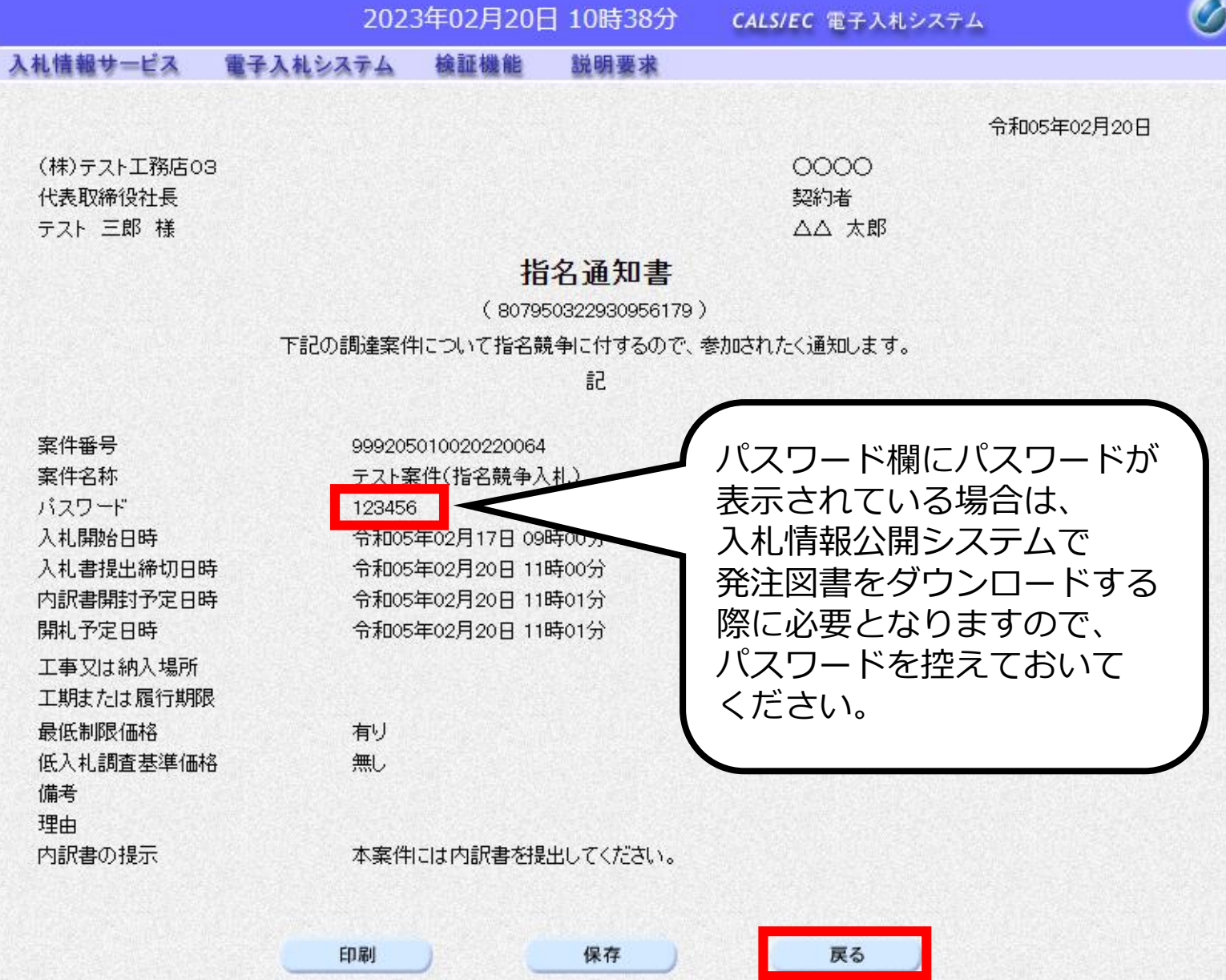

CALS/EC 電子入札システム

 $\overline{\mathscr{O}}$ 

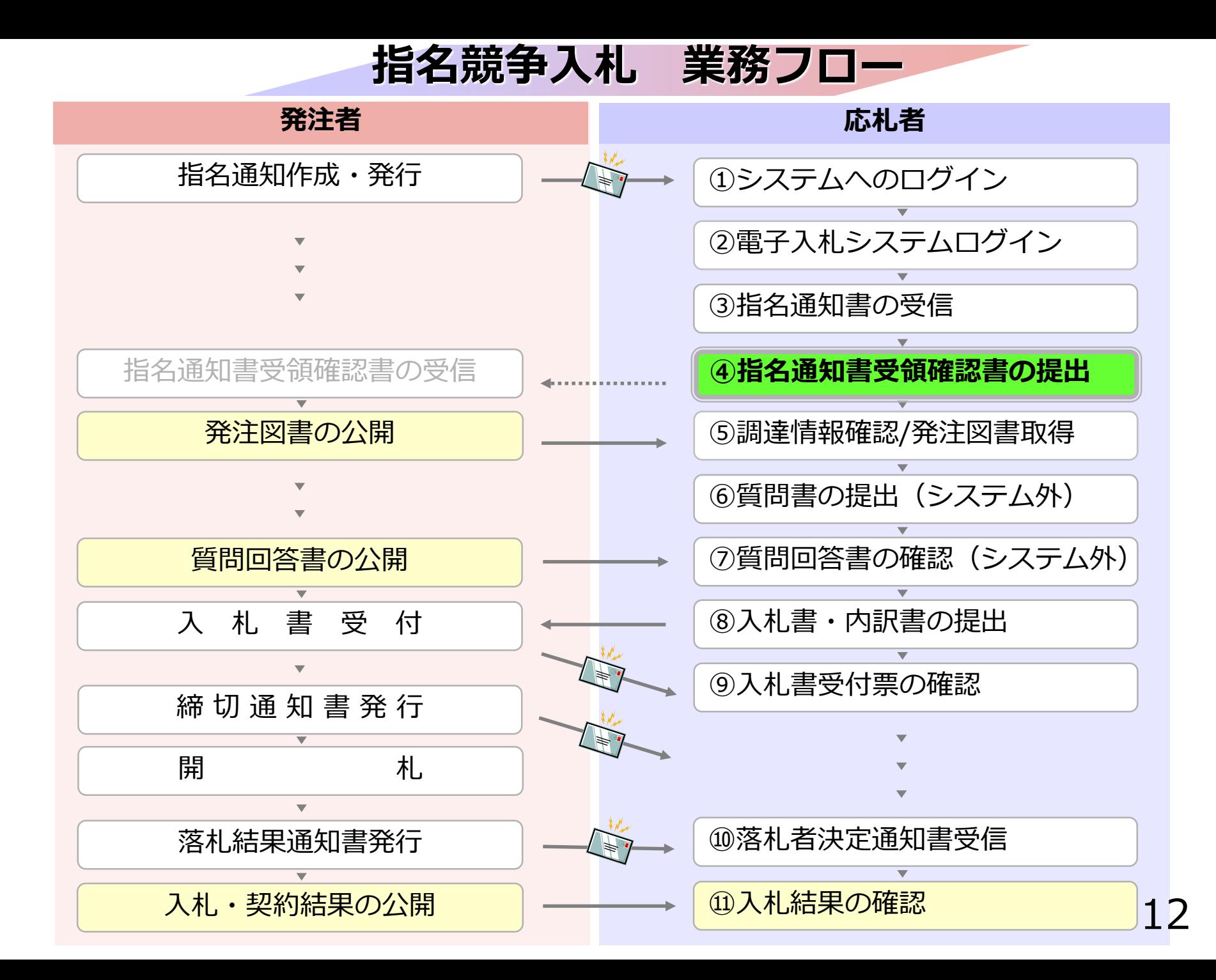

# **④指名通知書受領確認書の 提出**

指名通知書の確認後、 指名通知書受領確認書を提出してください。

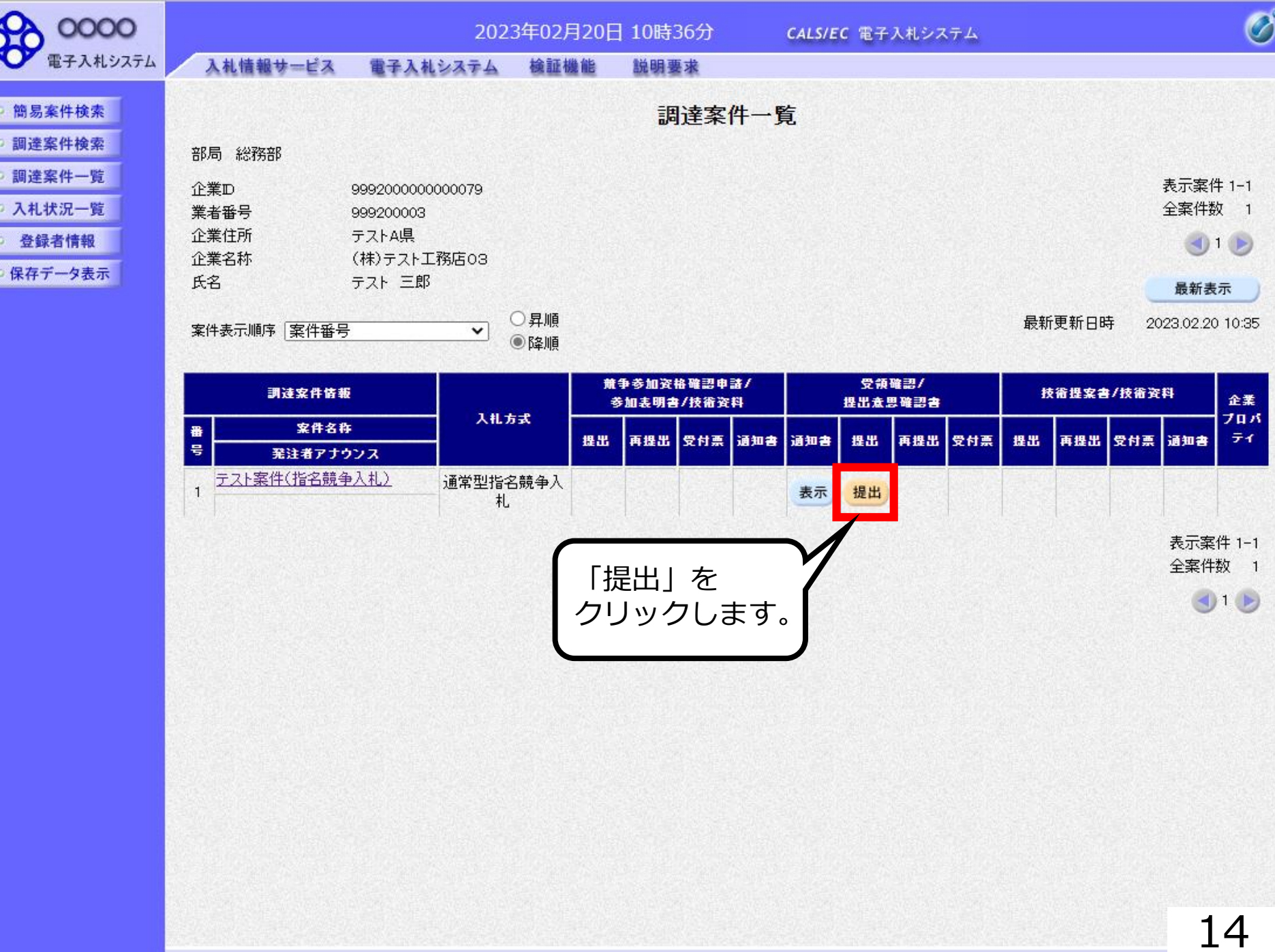

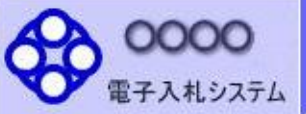

◎ 簡易案件検索

調達案件検索

調達案件一覧

○ 入札状況一覧

○ 登録者情報

○保存データ表示

#### 入札情報サービス 電子入札システム 検証機能 説明要求

0000

△△ 太郎 様

契約者

(株)テスト工務店03 代表取締役社長 テスト三郎

#### 受領確認書

下記の調達案件に対する指名通知書を受領した事を回答します。

記

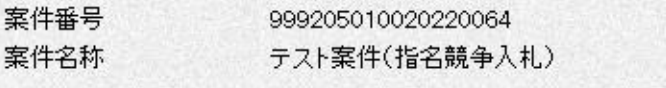

(注) 1)参加意思の有無に関わらず必ず提出してください。 2) 入札書提出締切日時 2023 02 20 11:00

提出内容確認 戻る 指名通知書を受領したという 確認通知のために提出する ものです。 指名通知書の受領確認書は、 入札参加意思の有無に関わらず、 必ず提出してください。

 $\overline{\mathscr{O}}^{\circ}$ 

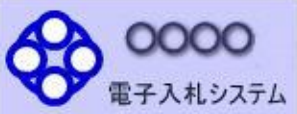

#### 入札情報サービス 電子入札システム 檢証機能 説明要求

簡易案件検索

調達案件検索

- 調達案件一覧
- 入札状況一覧
- 登録者情報

保存データ表示

0000 契約者 △△ 太郎 様

(株)テスト工務店03 代表取締役社長 テスト三郎

#### 受領確認書

下記の調達案件に対する指名通知書を受領した事を回答します。

記

- 案件番号 999205010020220064 案件名称 テスト案件(指名競争入札)
	- $(3+)$ 1)参加意思の有無に関わらず必ず提出してください。 2) 入札書提出締切日時 2023.02.20 11:00

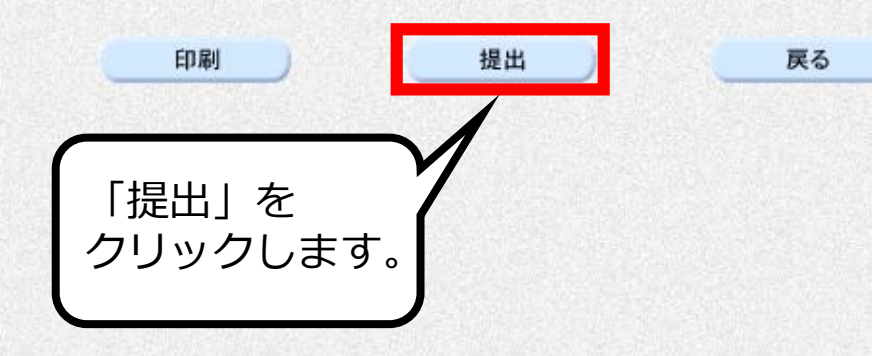

 $\bigcirc$ 

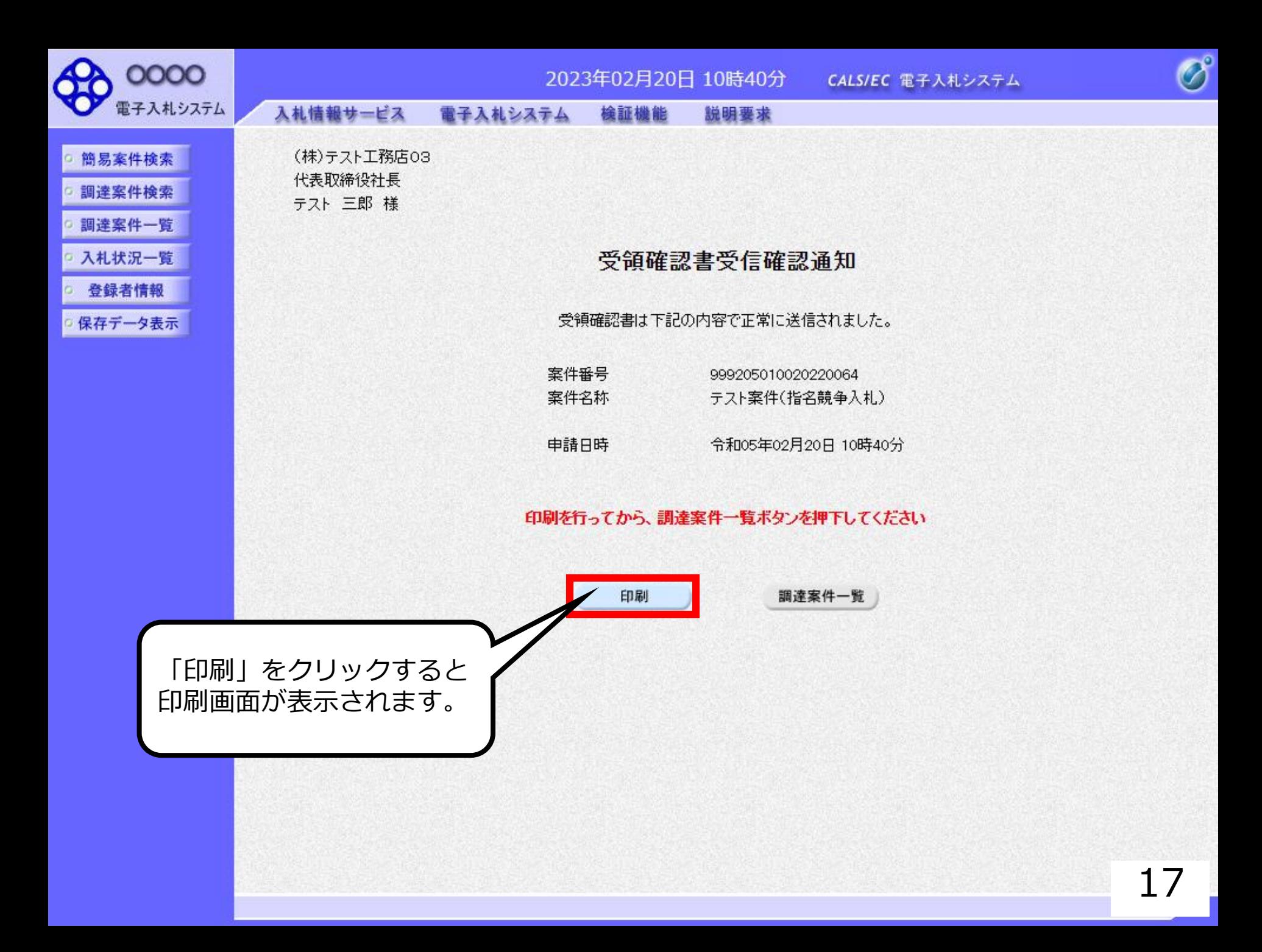

#### 受領確認書受信確認通知

受領確認書は下記の内容で正常に送信されました。

- 案件番号 999205010020220064 案件名称 テスト案件(指名競争入札)
- 令和05年02月20日 10時40分 申請日時

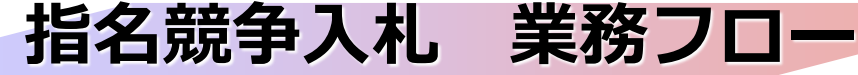

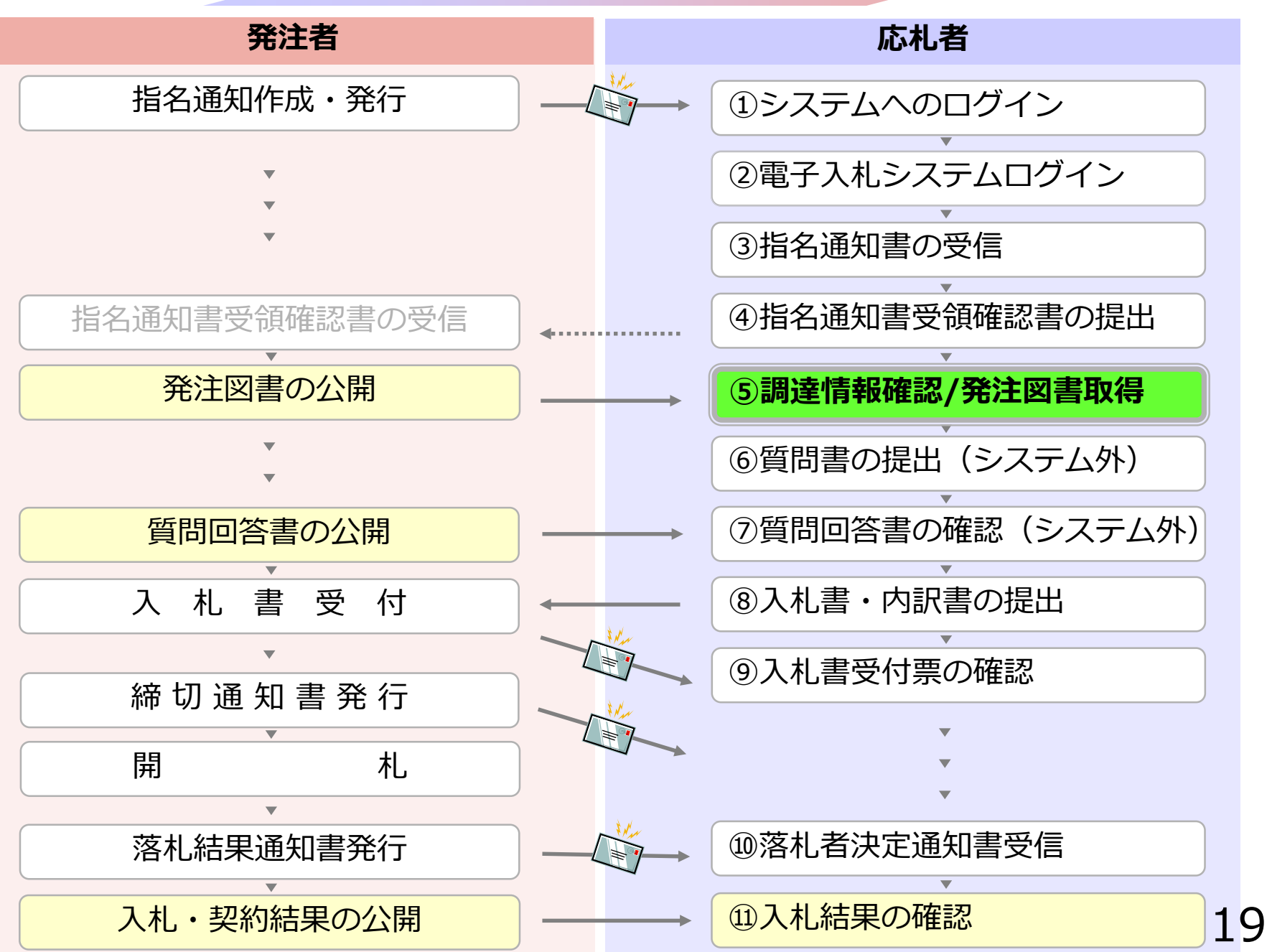

### **4-1 指名競争入札**

## **⑤調達情報確認/発注図書取得**

入札に関わる広告や発注図書を取得します。

指名通知書にパスワードが記載されている 場合には発注図書取得に必要となりますので、 控えておいてください。

#### 入札情報公開サービス

・ご覧になりたい調達機関を指定し、入札情報を参照する業務区分を選択して下さい。

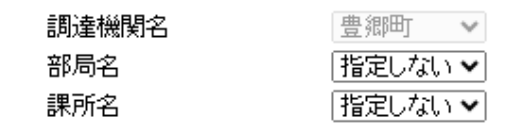

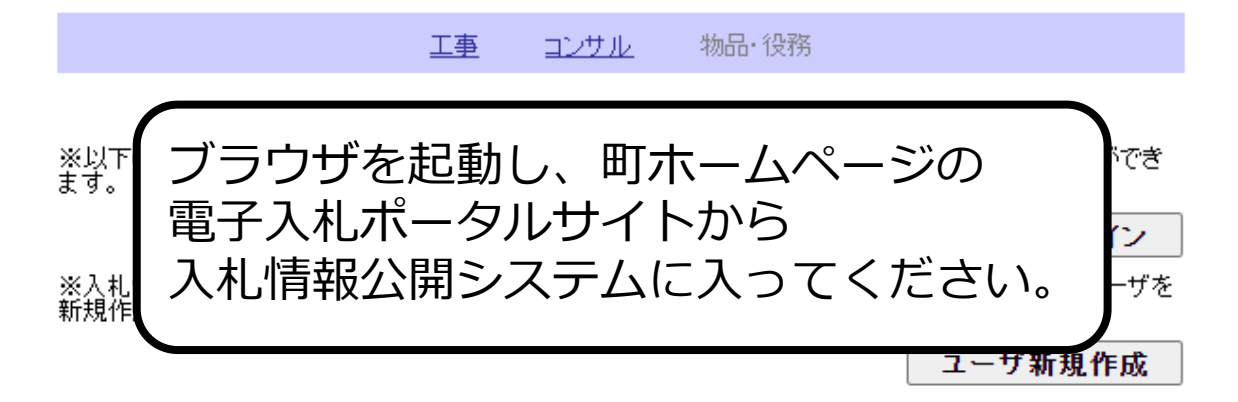

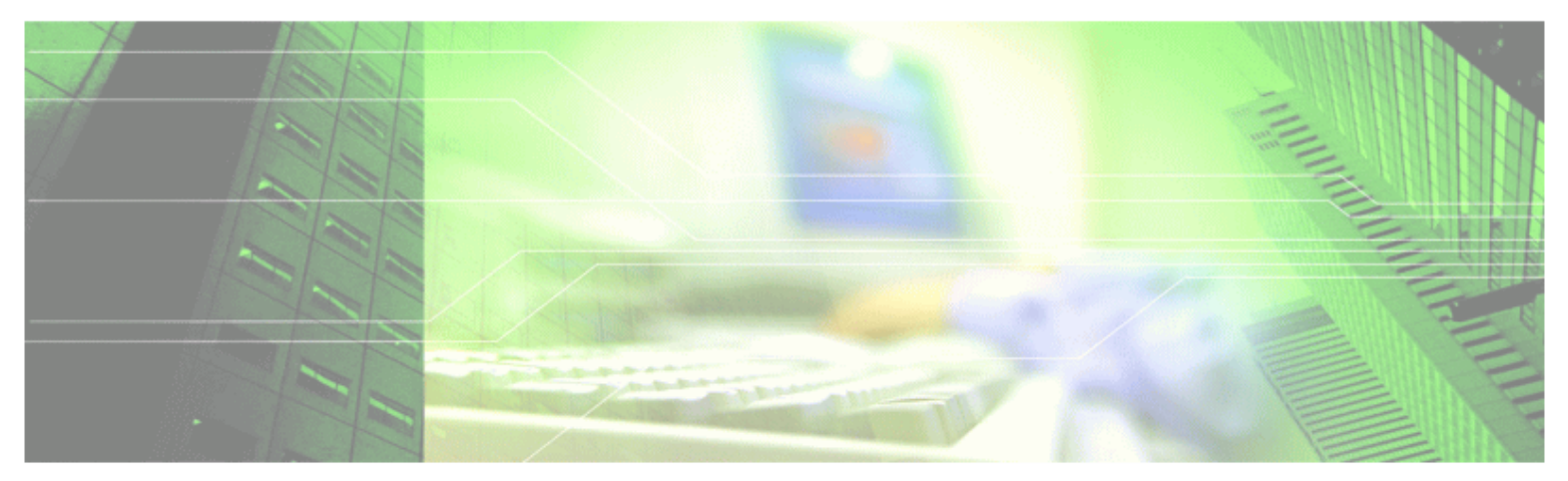

#### 入札情報公開サービス

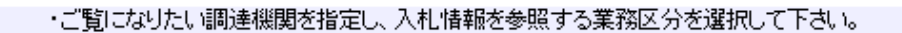

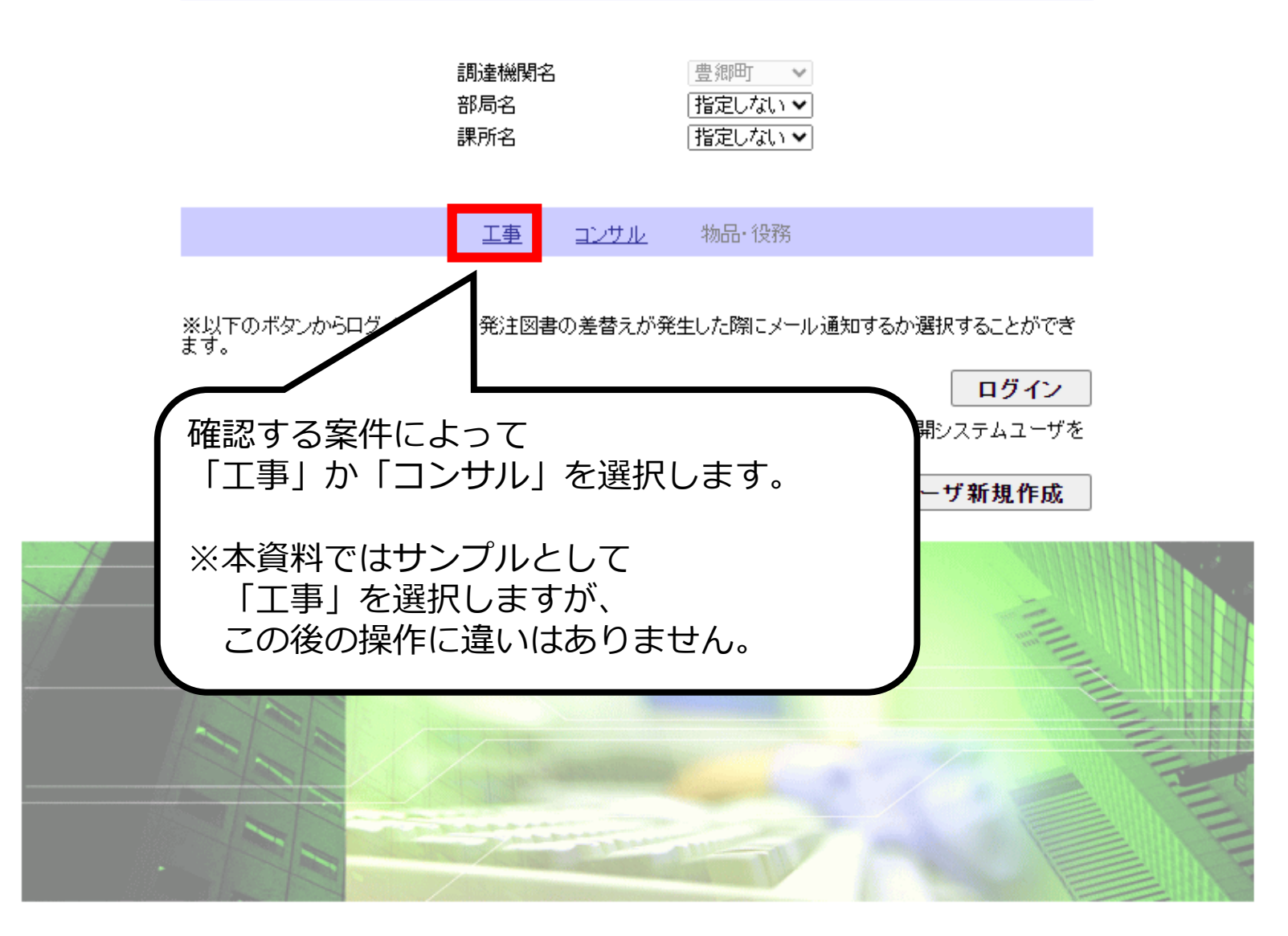

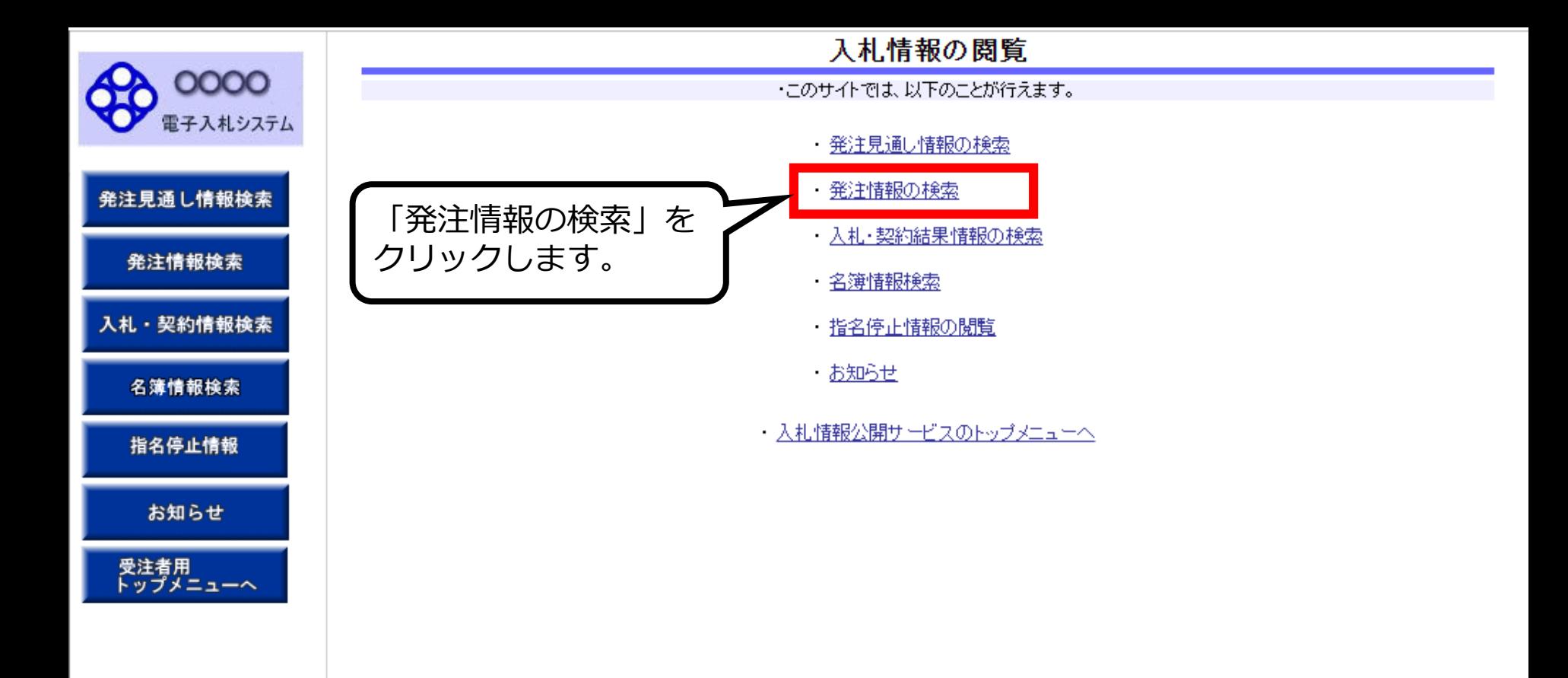

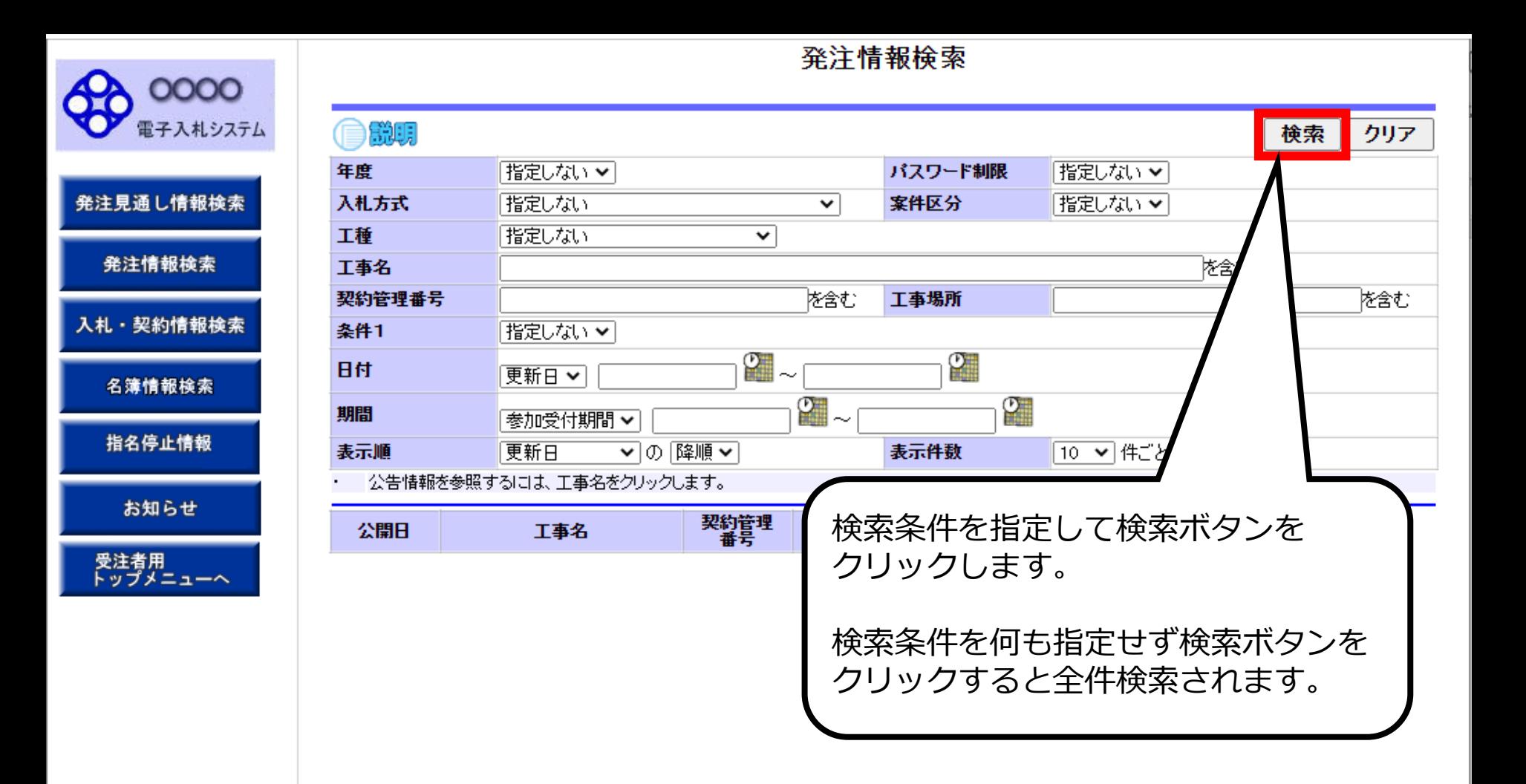

### 発注情報検索

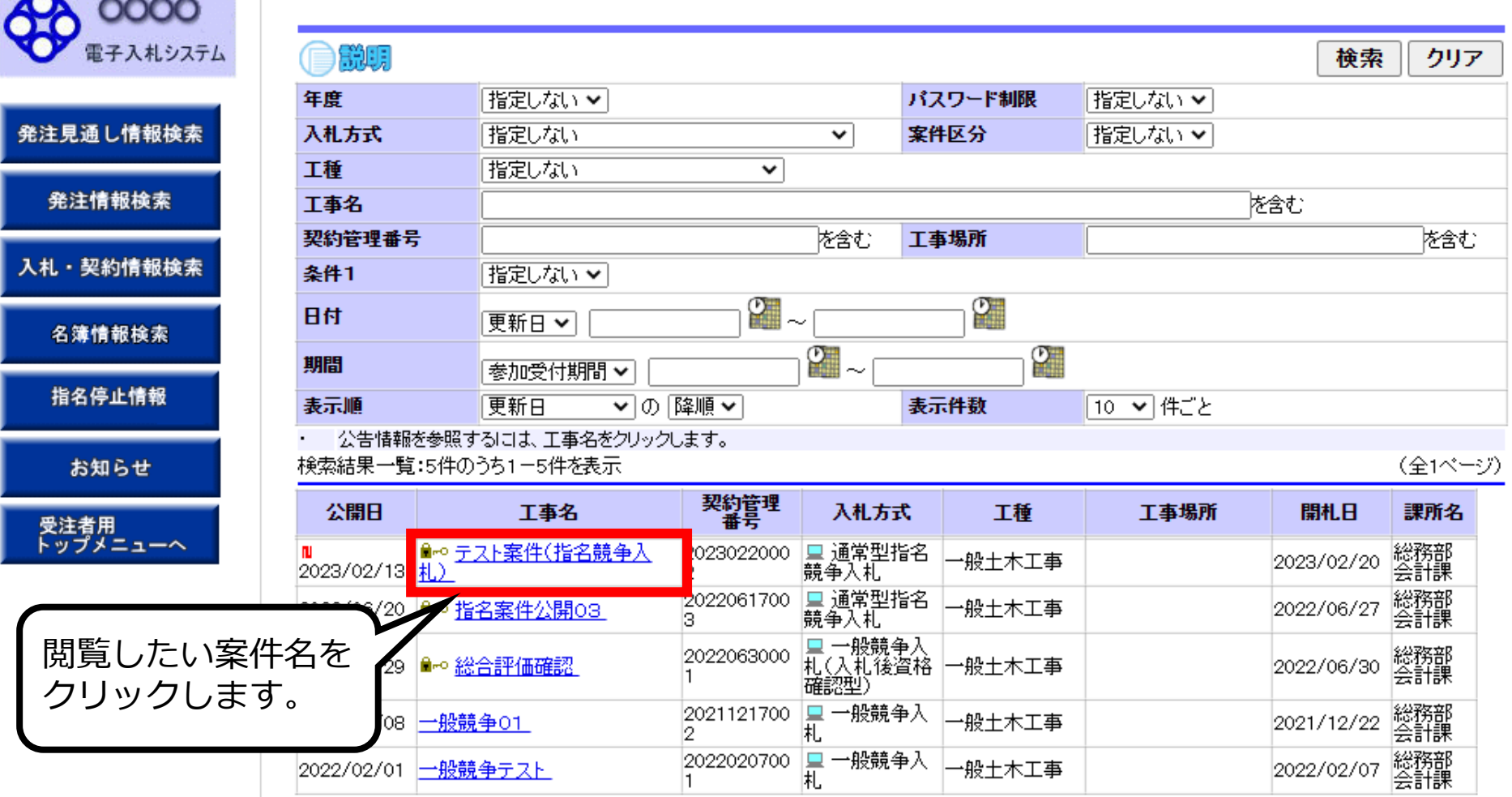

and the contract of

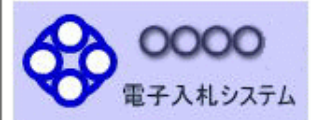

発注見通し情報検索

発注情報検索

入札・契約情報検索

お知らせ

受注者用<br>トップメニューへ

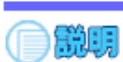

#### 発注情報閱覧

戻る

#### 再新日:2002/02/20

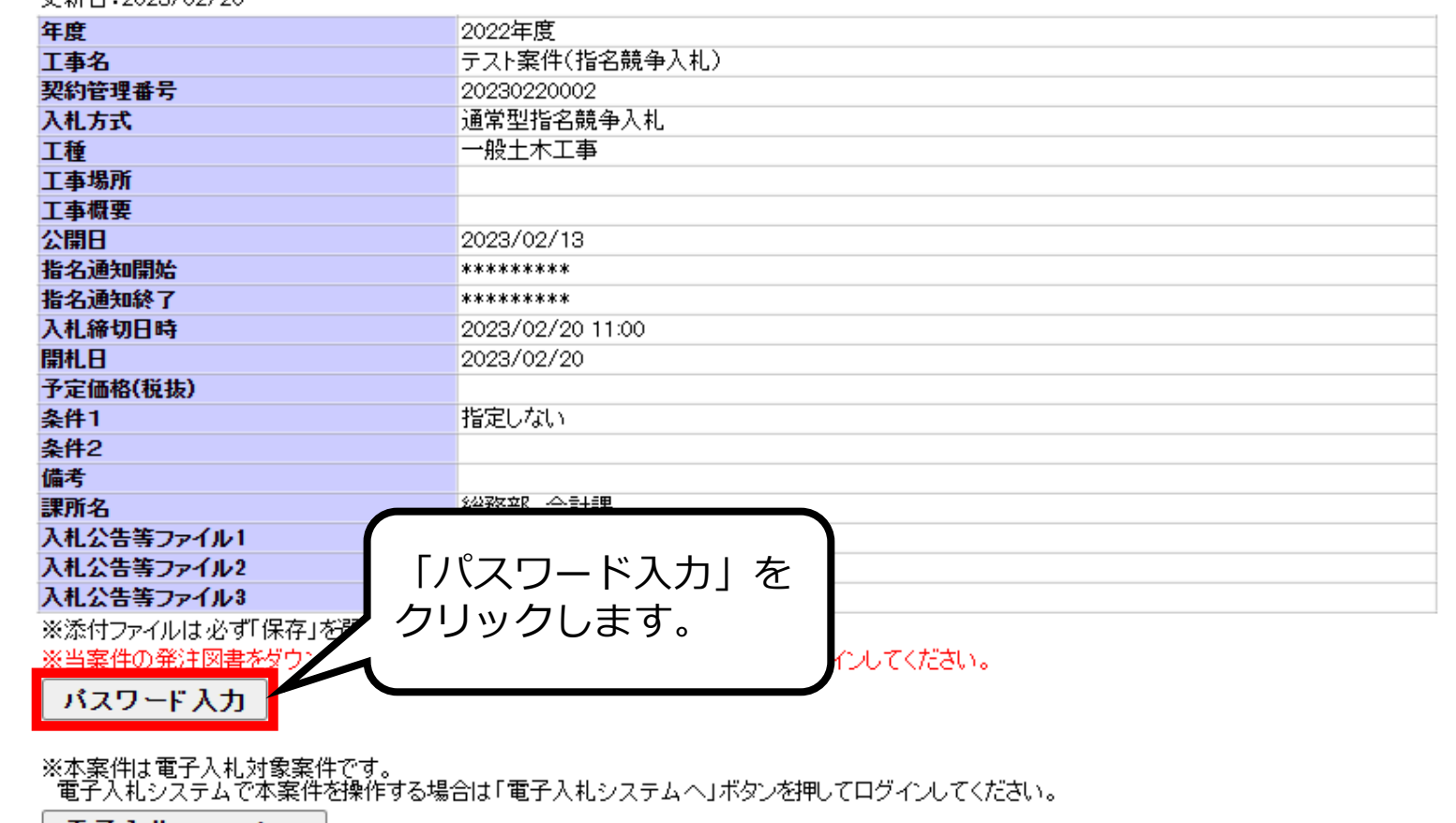

電子入札システムへ

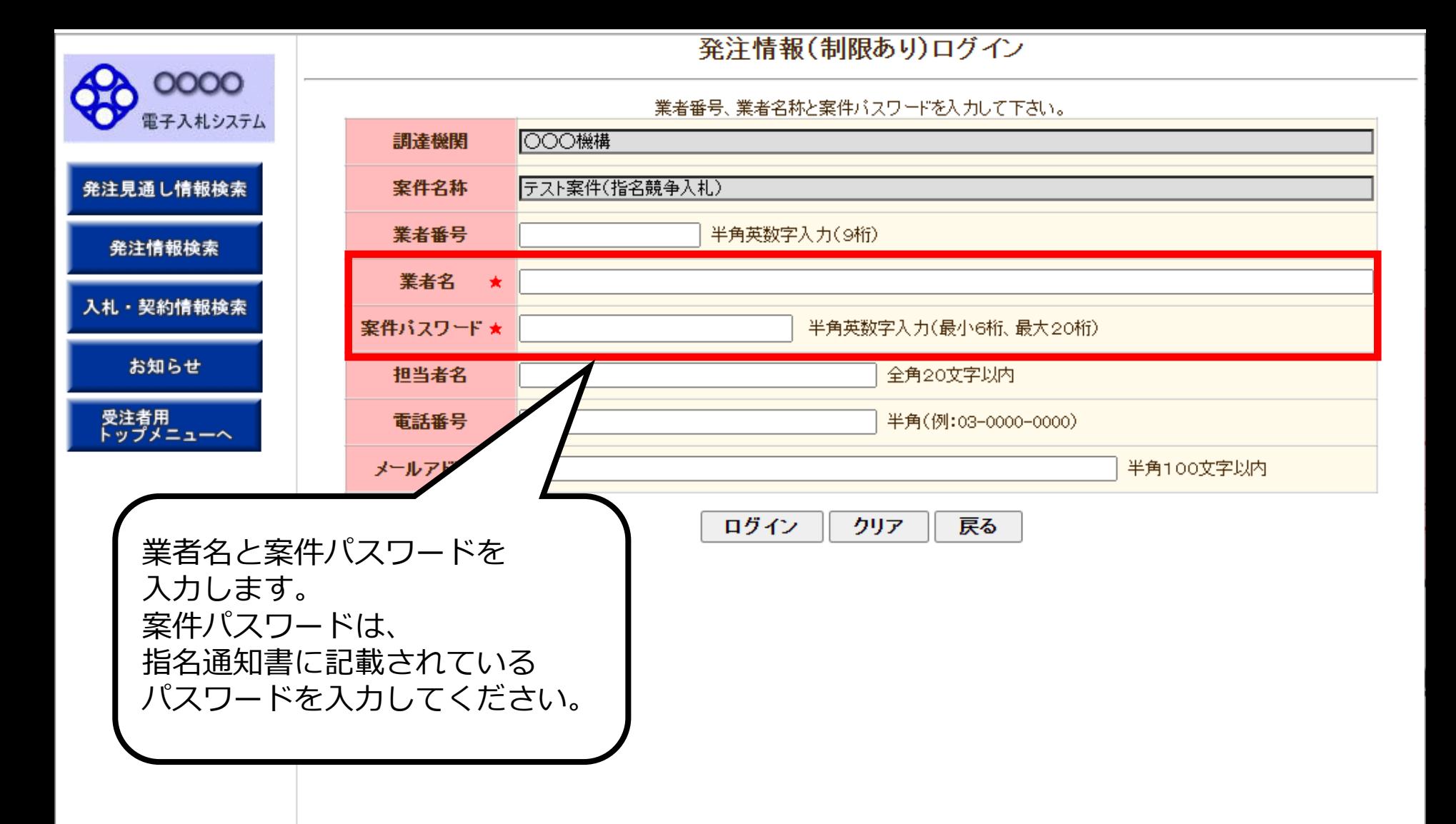

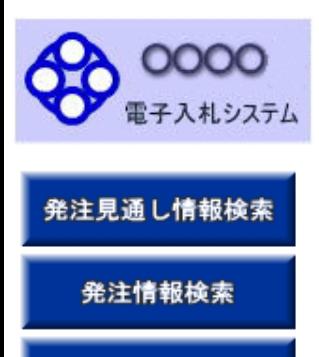

入札·契約情報検索

お知らせ

受注者用<br>トップメニューへ

#### 発注情報(制限あり)ログイン

業者番号、業者名称と案件バスワードを入力して下さい。

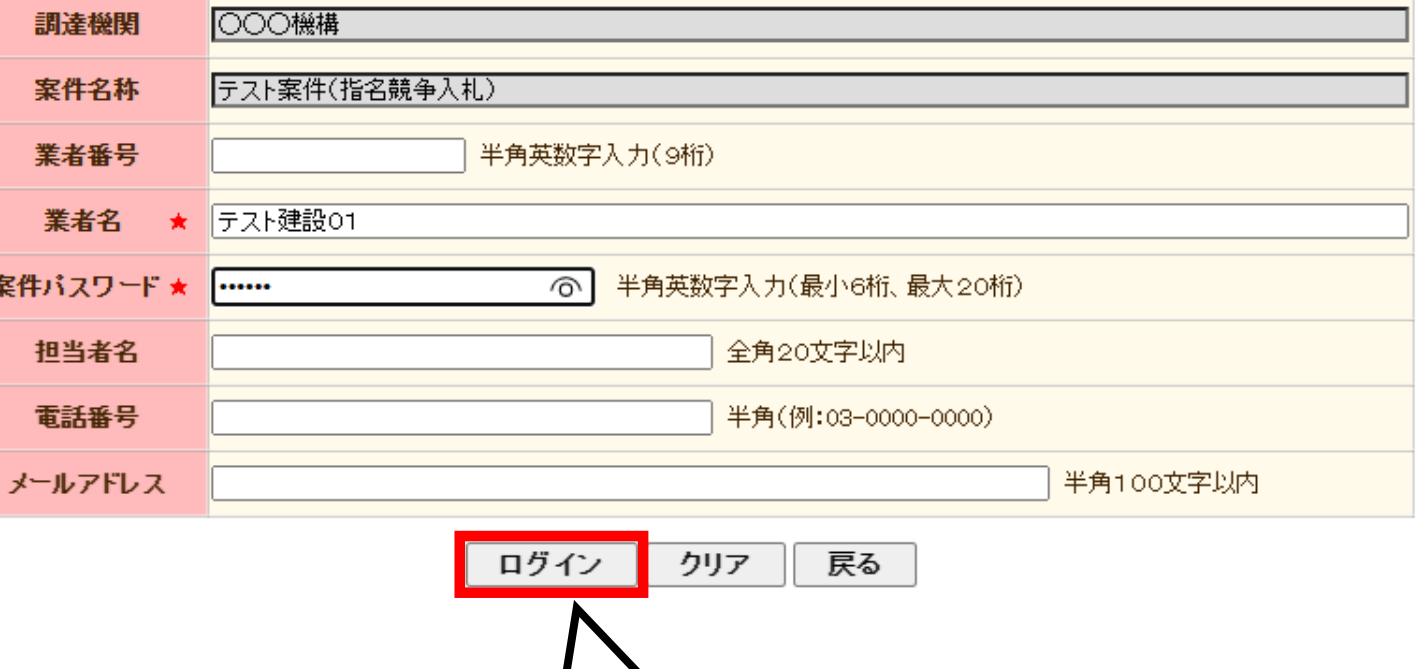

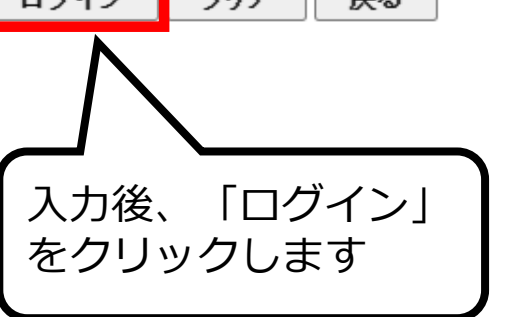

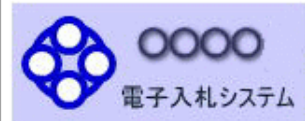

発注見通し情報検索

発注情報検索

入札・契約情報検索

お知らせ

受注者用<br>トップメニューへ

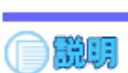

### 発注情報閱覧

戻る

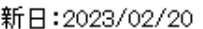

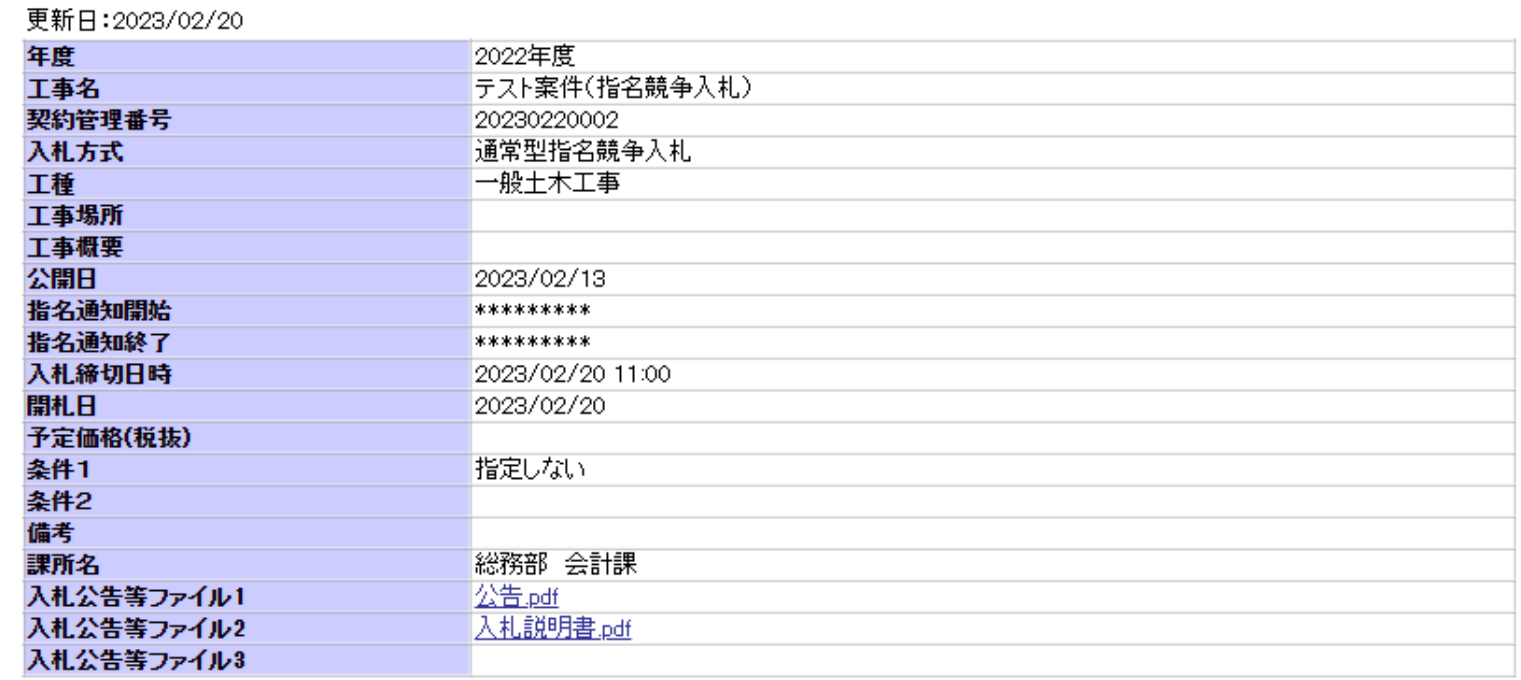

#### 举注図書

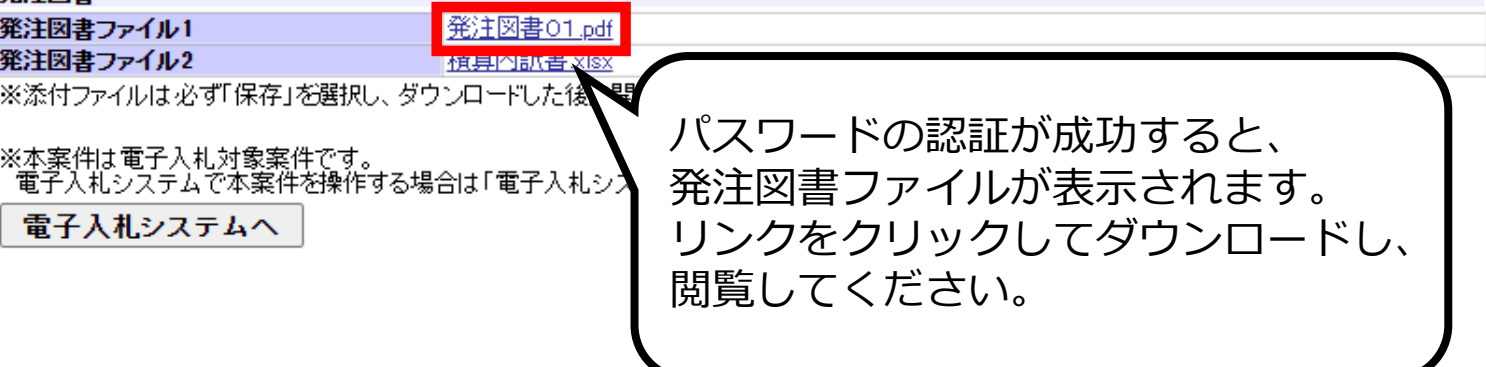

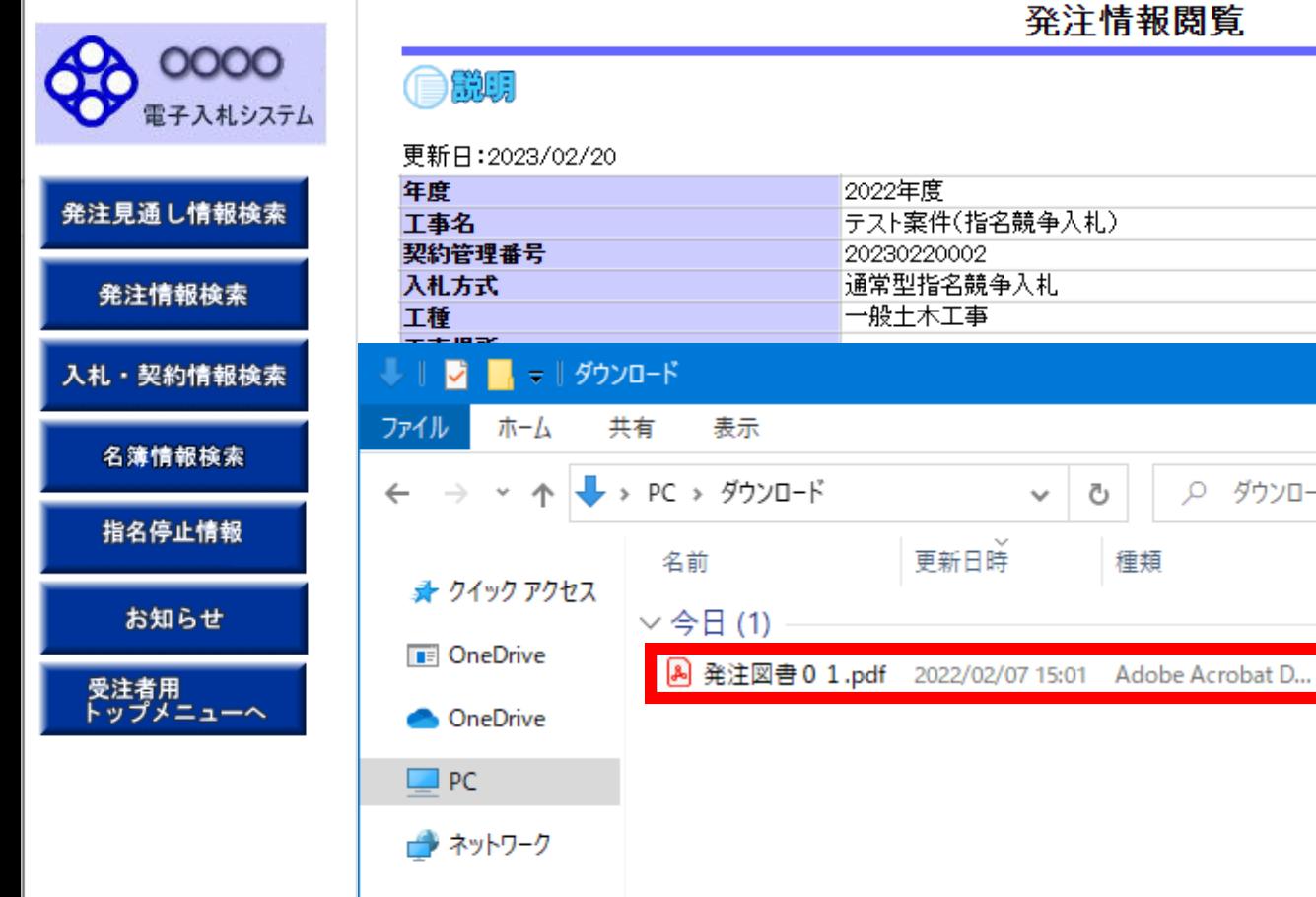

1個の項目

電子入札システムへ

#### 発注情報閲覧

Ō

種類

 $\checkmark$ 

2022年度

20230220002 通常型指名競争入札 一般土木工事

テスト案件(指名競争入札)

更新日時

○ ダウンロードの検索

 $\Box$ 

8 KB

サイズ

 $\times$ 

 $\vee$  3

**BEE** 

戻る

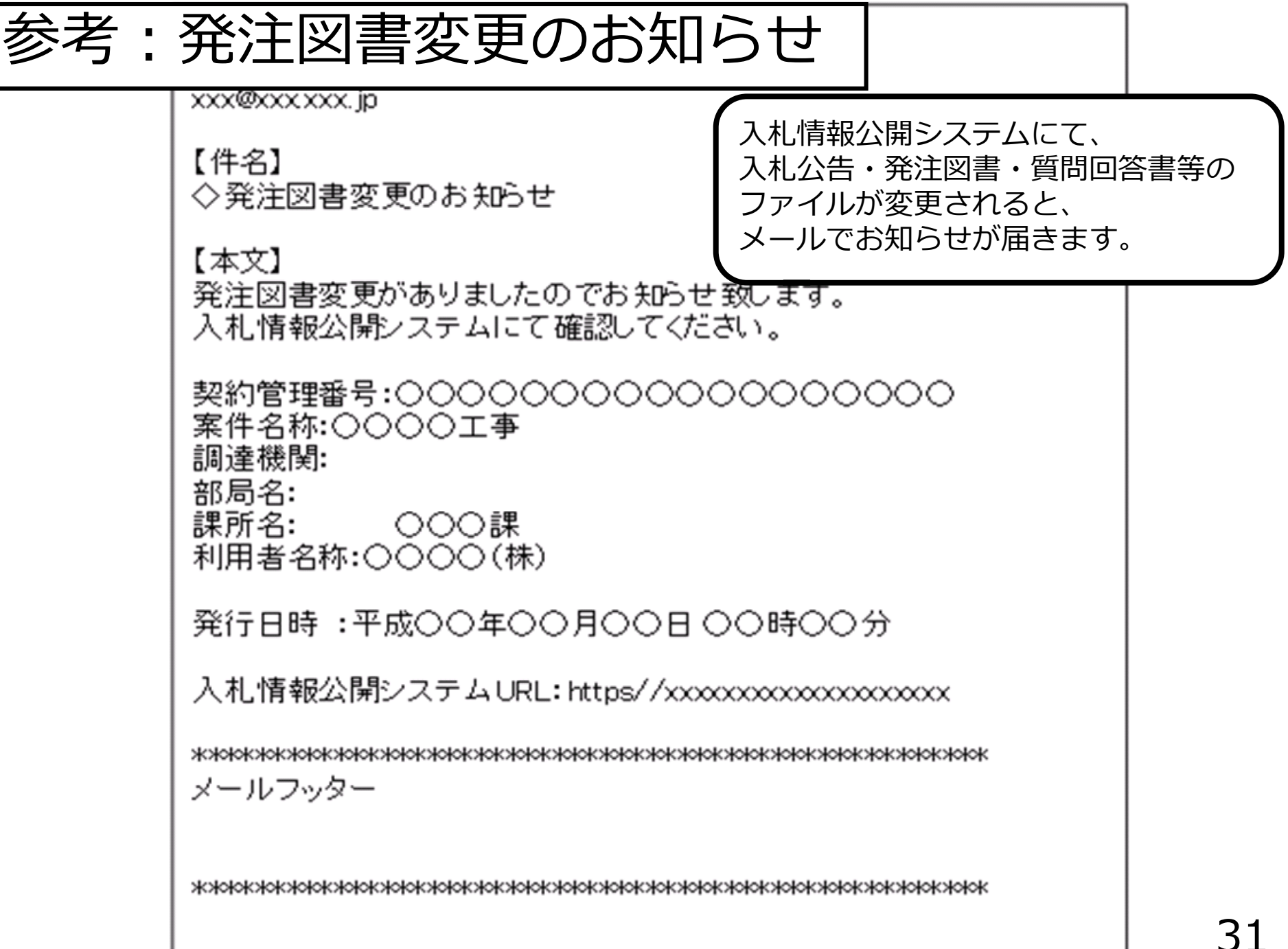

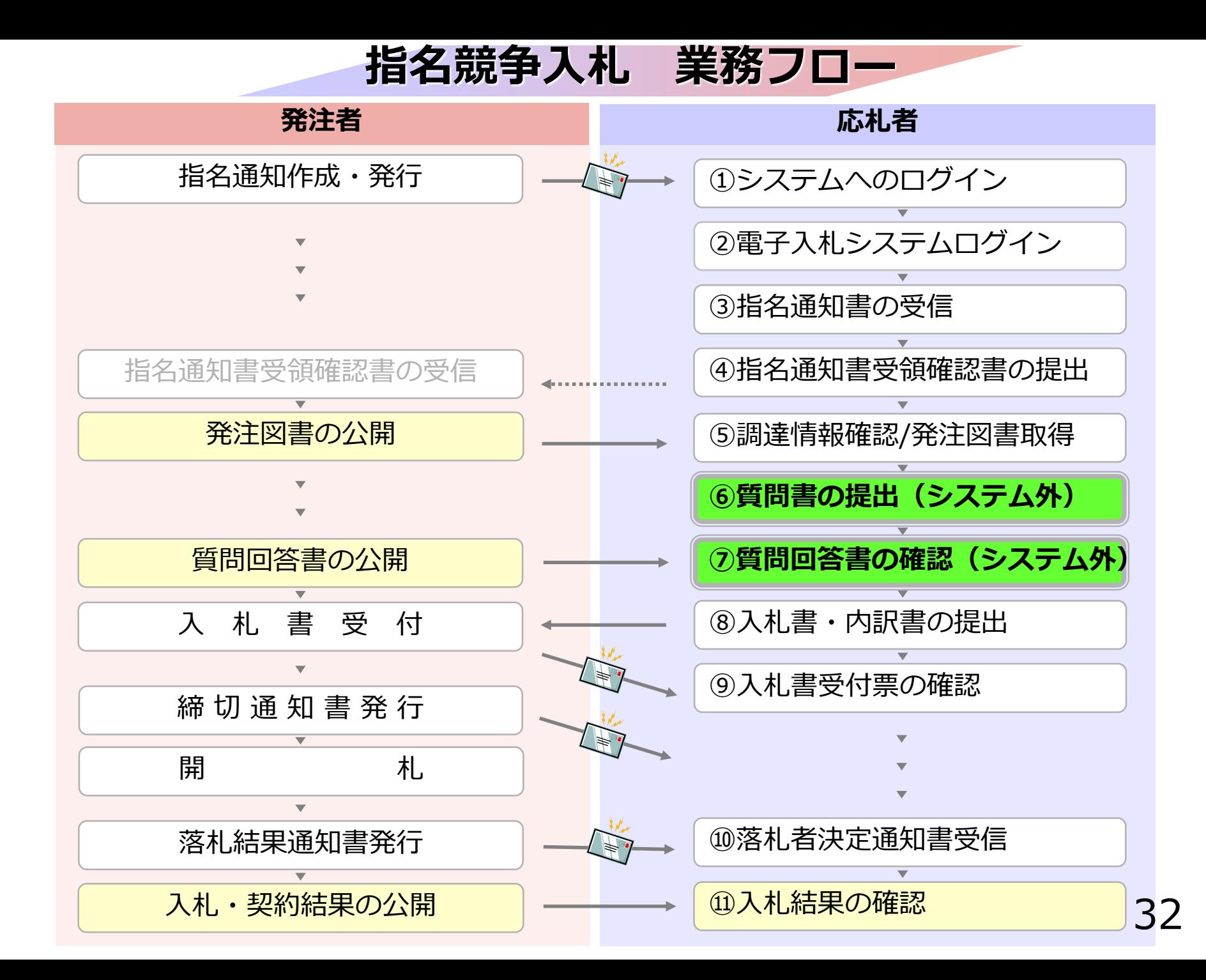

### **4-1 指名競争入札**

# **⑥質問書の提出(システム外) ⑦質問回答書の確認(システム外)**

質問がある場合はこれまで通り持参、メール、FAX等の 発注者が指定する方法で質問書を提出してください。

発注担当課より、メール・FAX等で回答します。

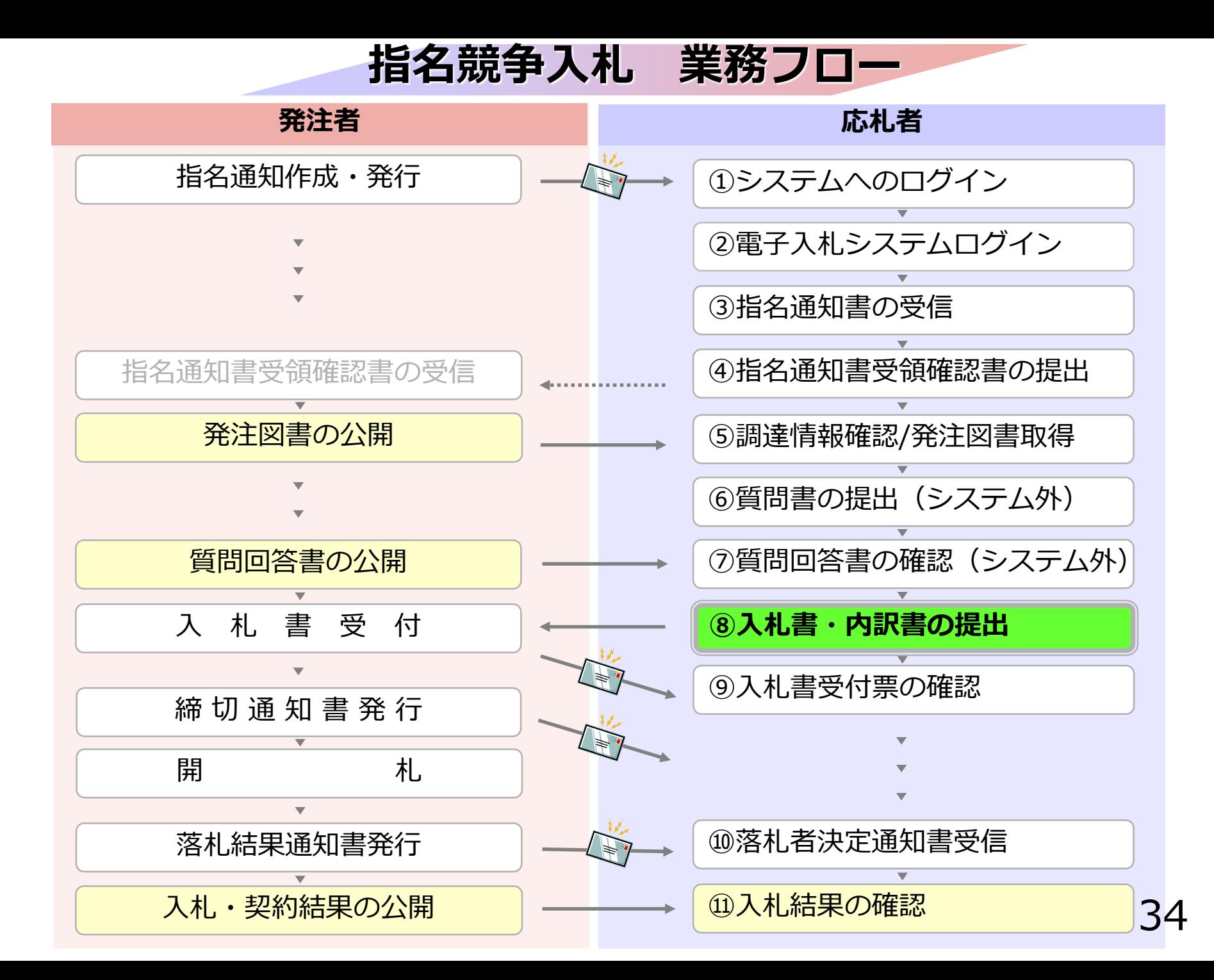

# **⑧入札書・内訳書の提出**

入札書を提出します。

内訳書が必要な案件は入札書と同時に提出しますので、 事前に準備しておいてください。

入札書受付締切日時を過ぎると、 入札書の提出ができなくなりますので、 ご注意ください。

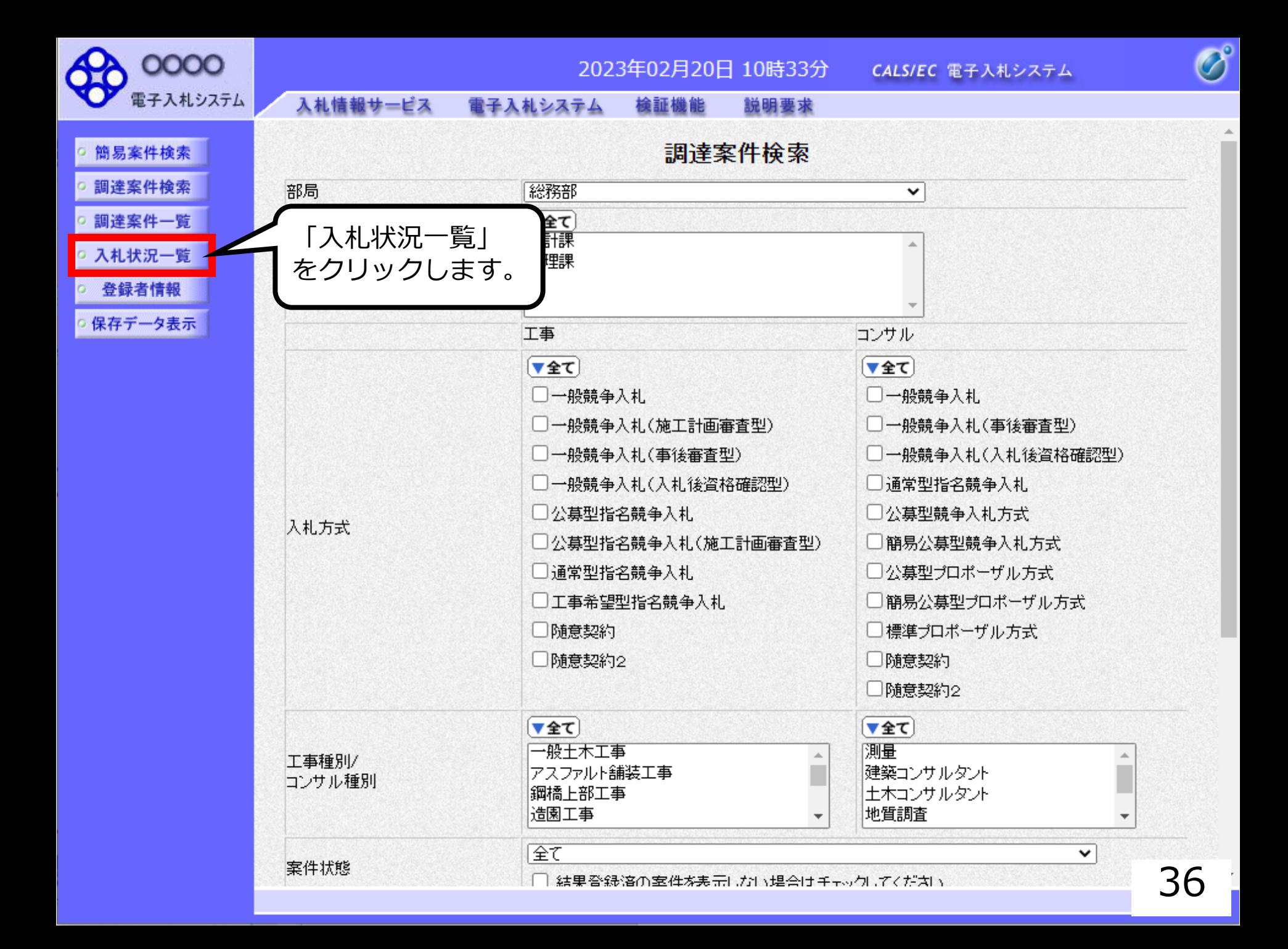

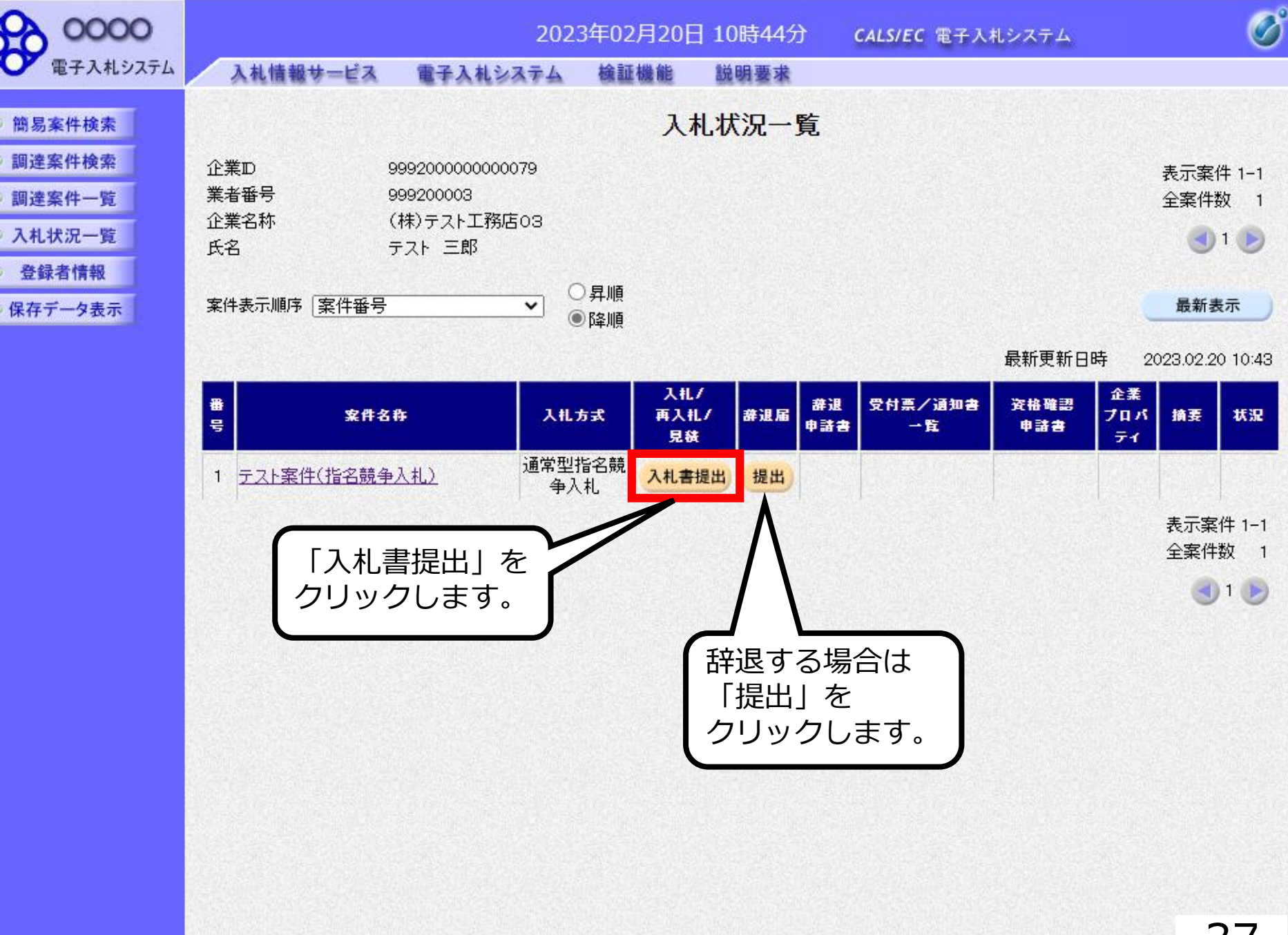

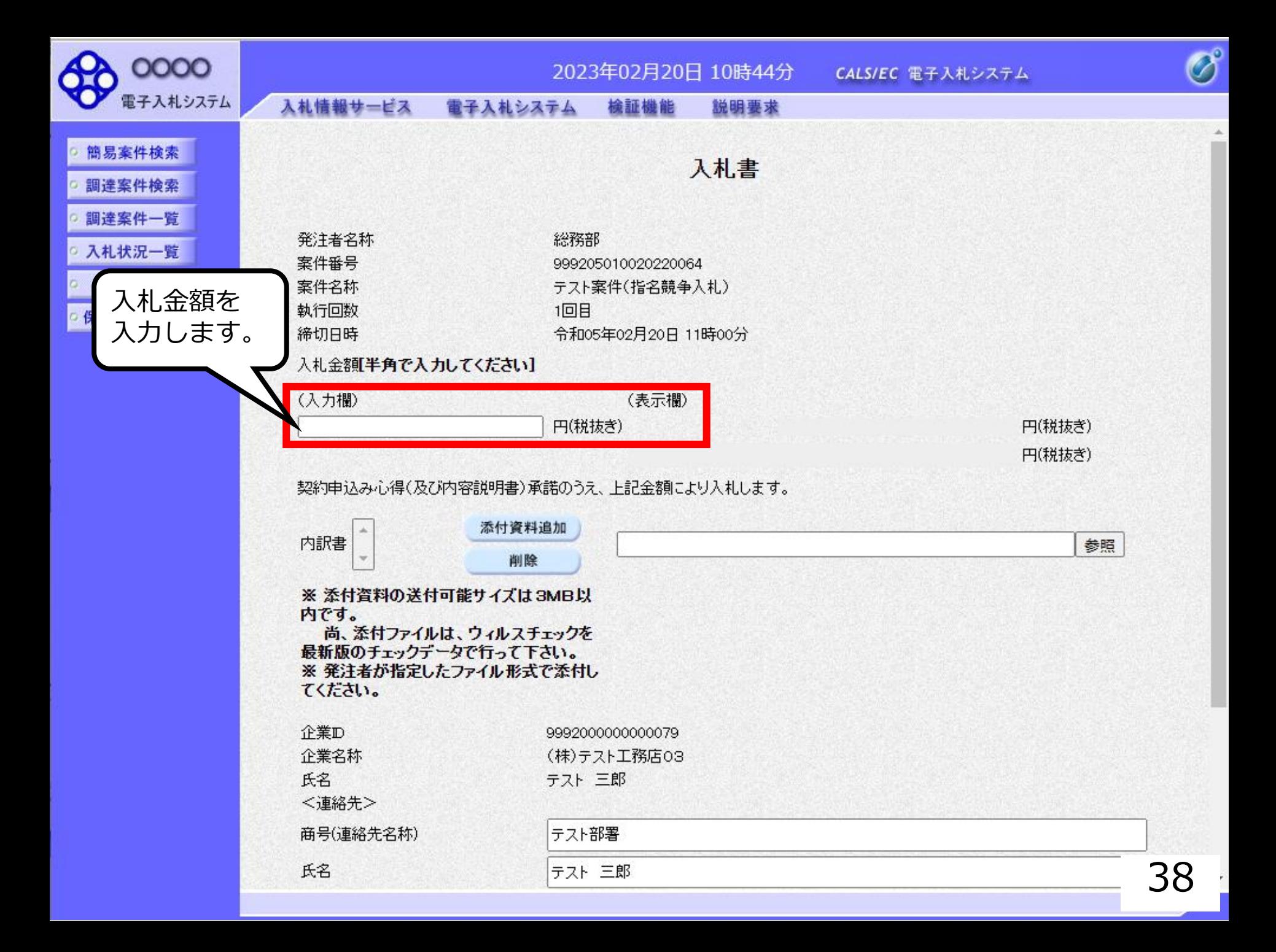

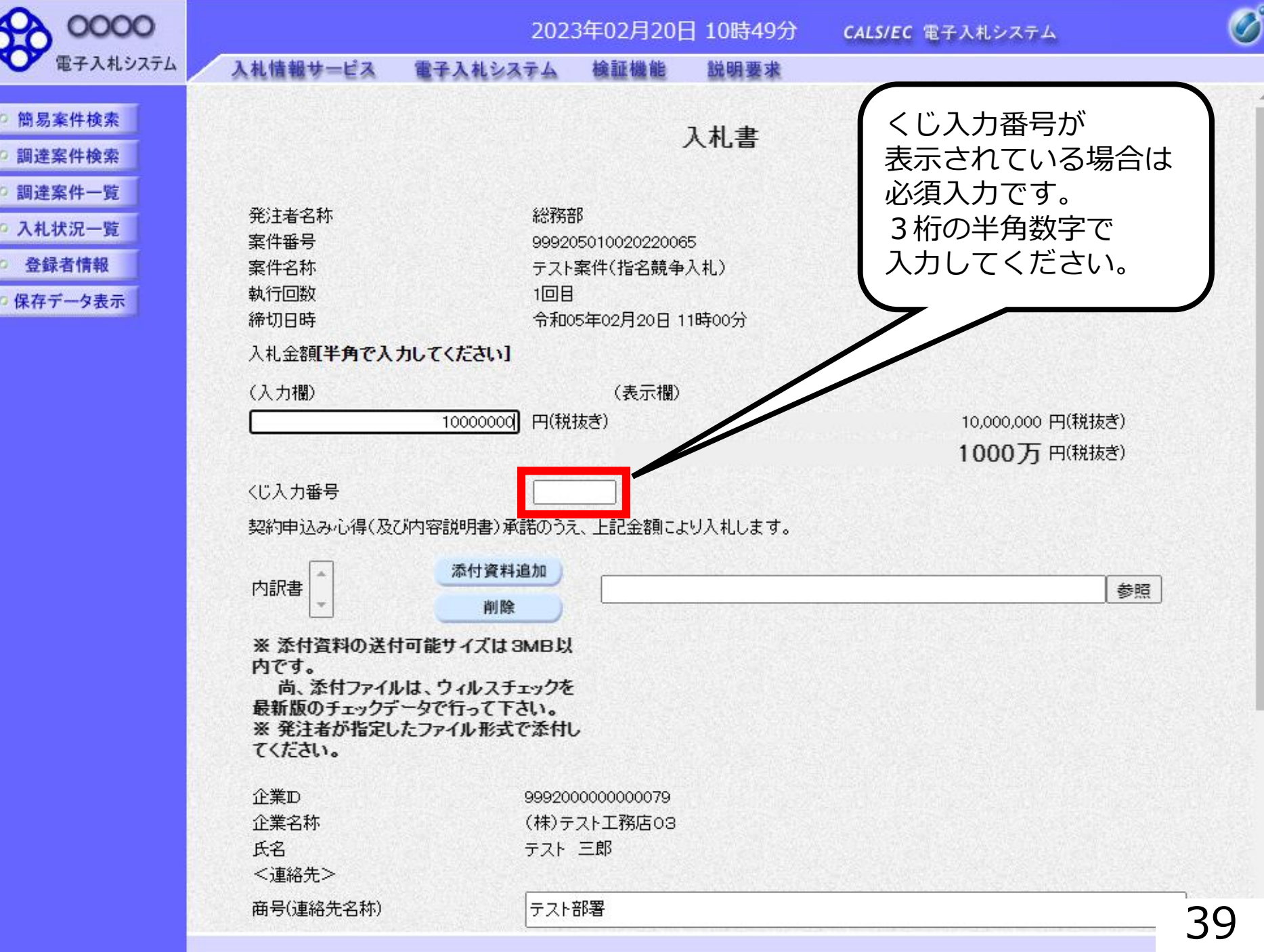

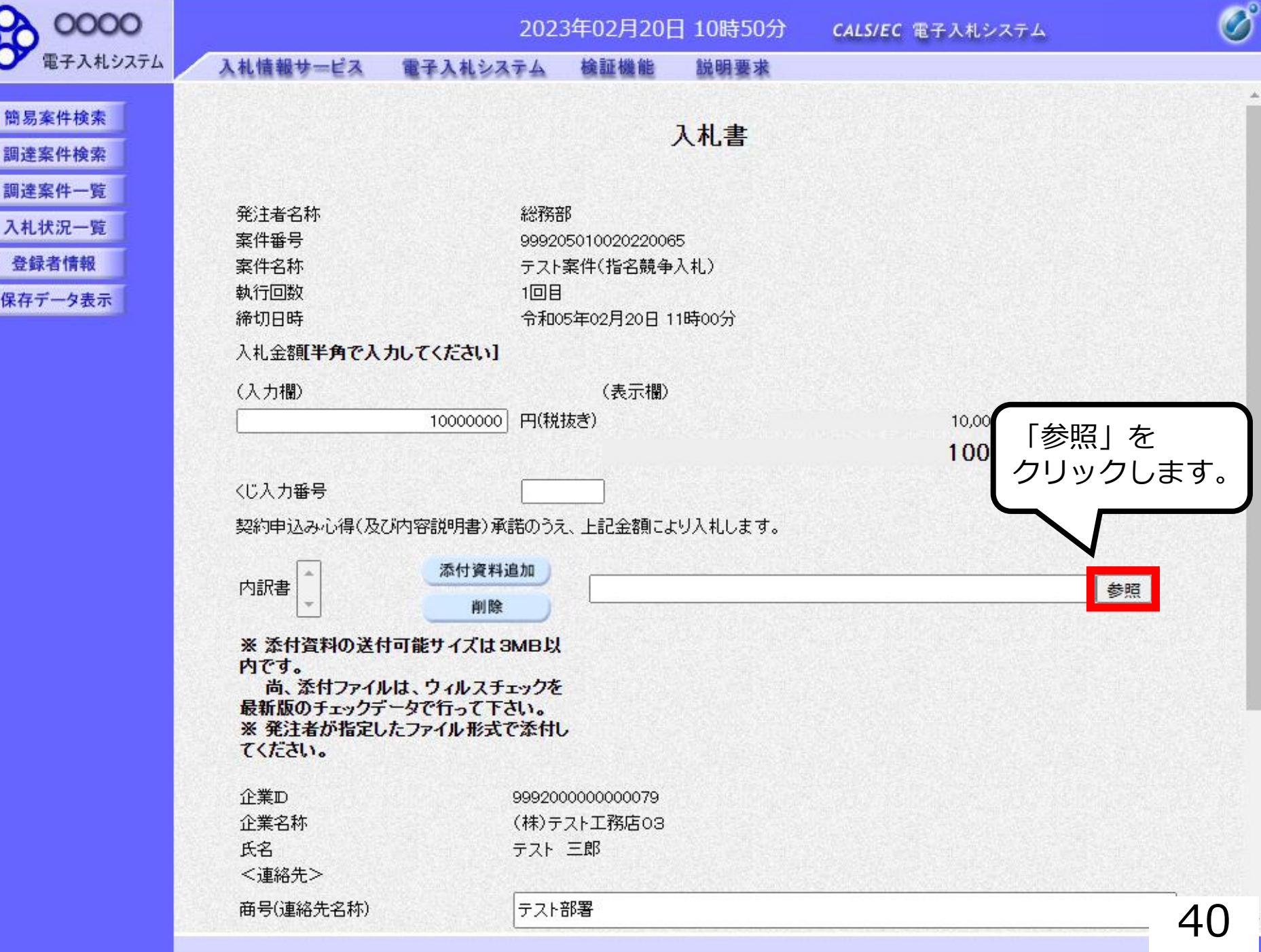

6

ö ö.

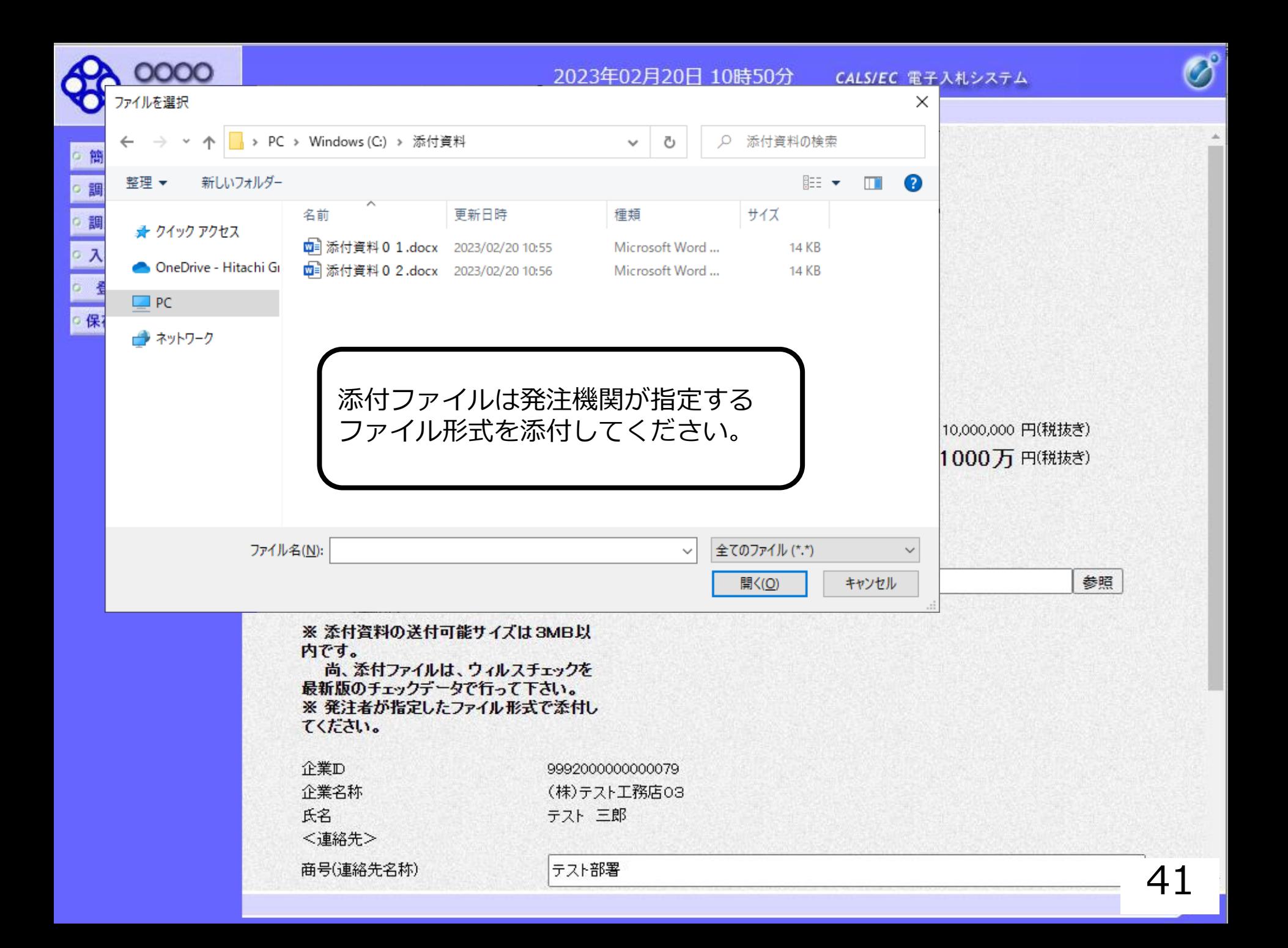

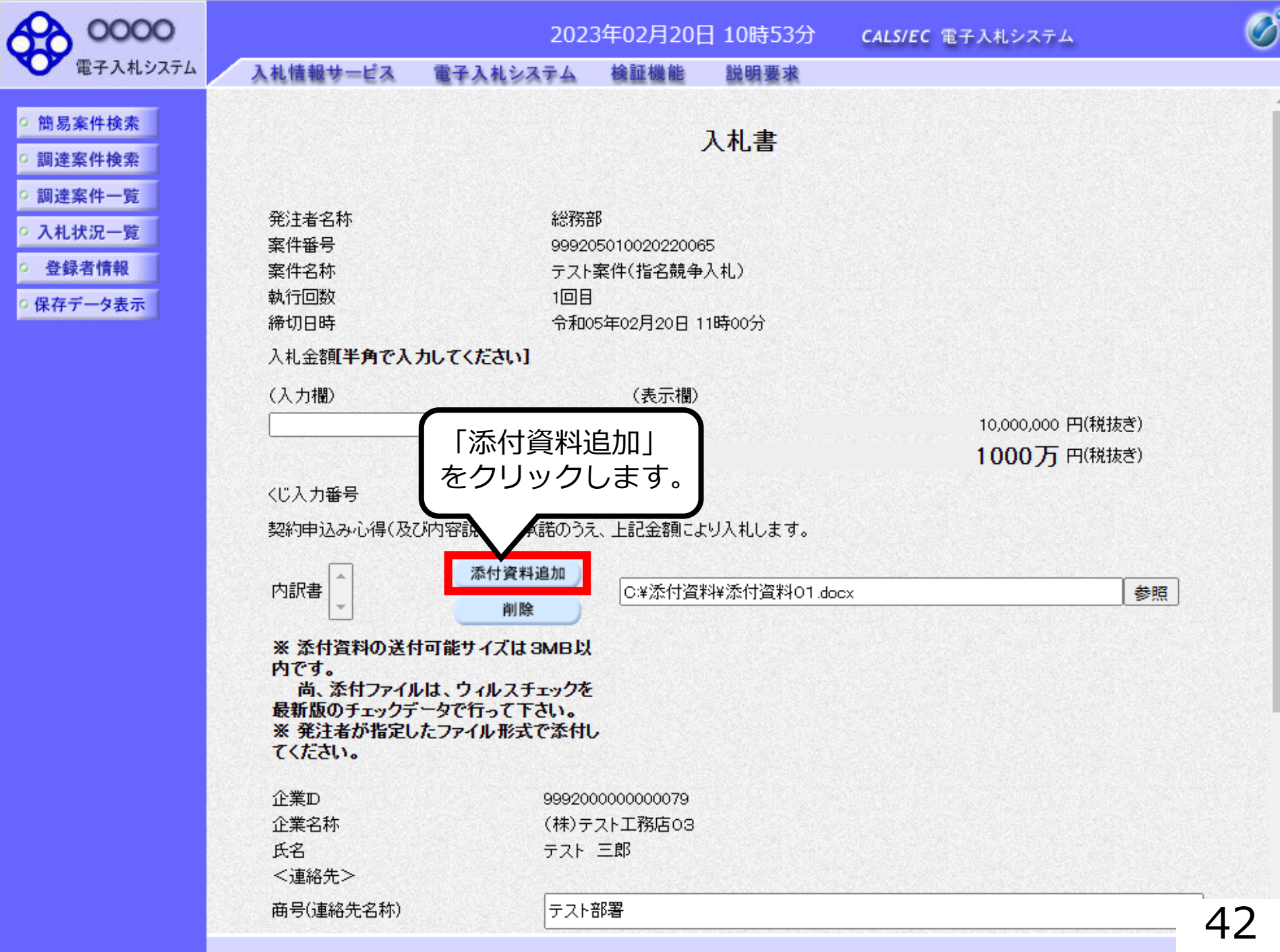

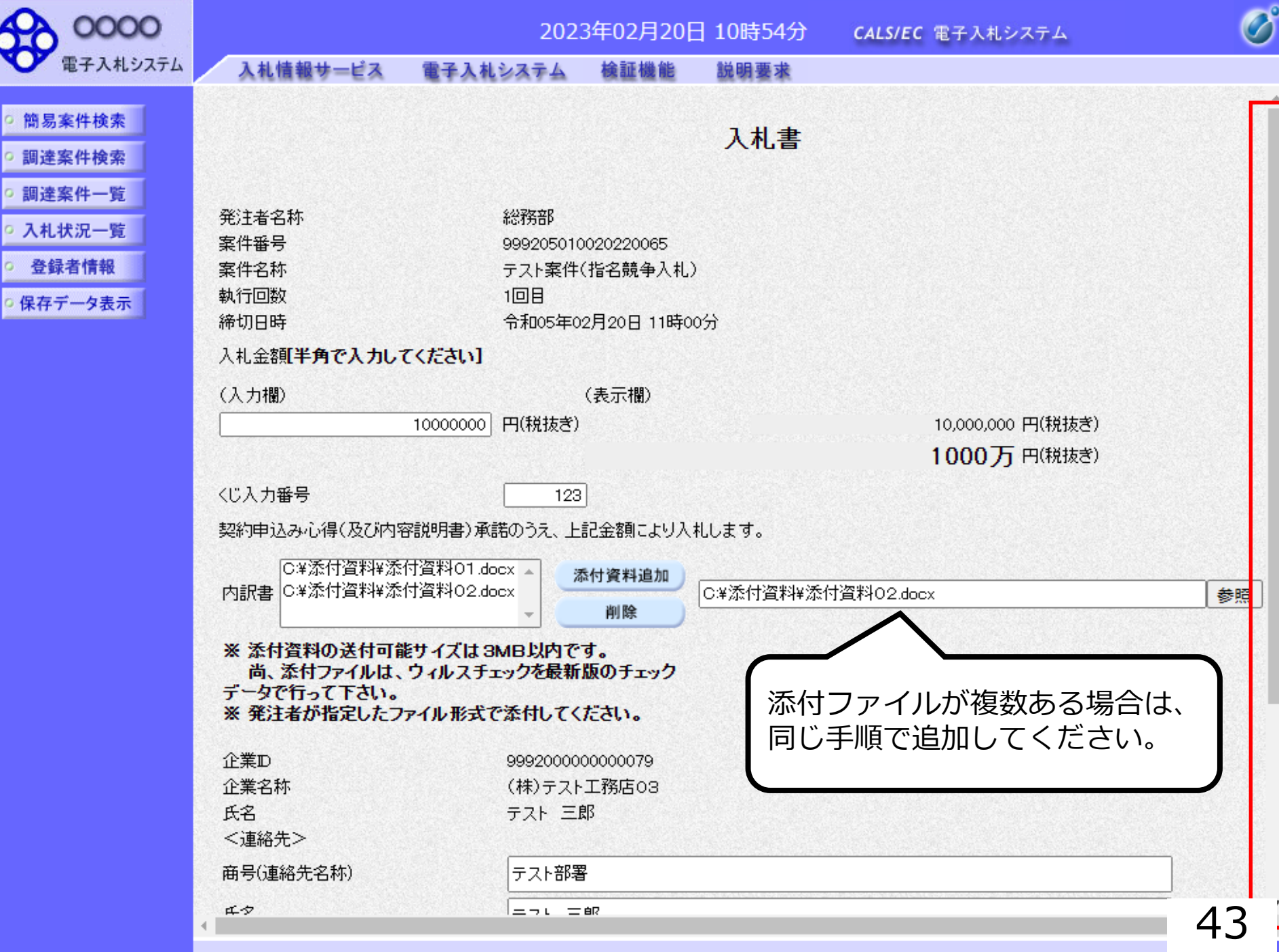

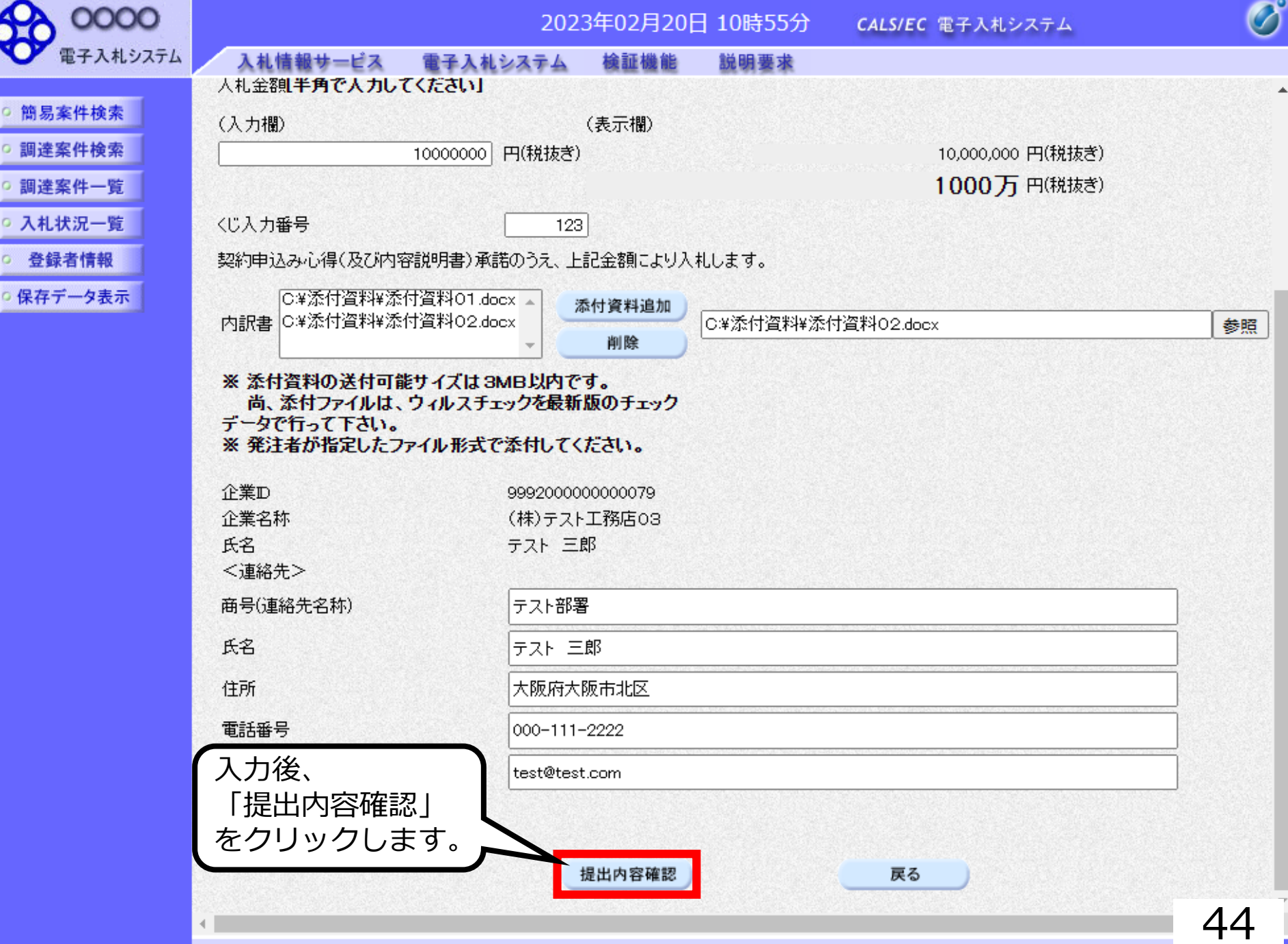

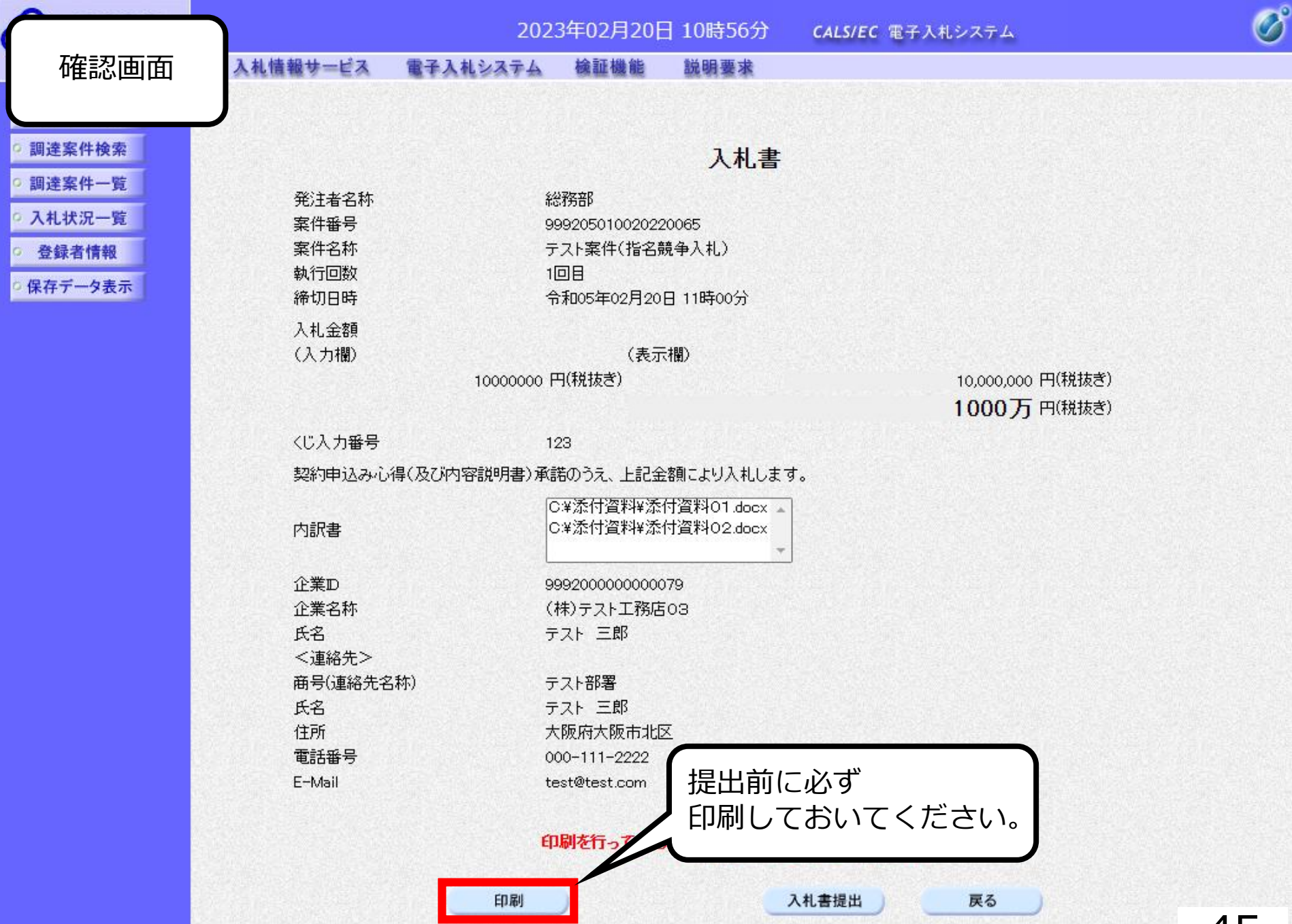

45

### 入札書

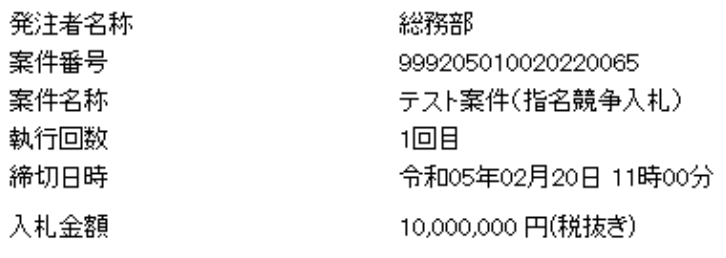

〈じ入力番号 123

契約申込み心得(及び内容説明書)承諾のうえ、上記金額により入札します。

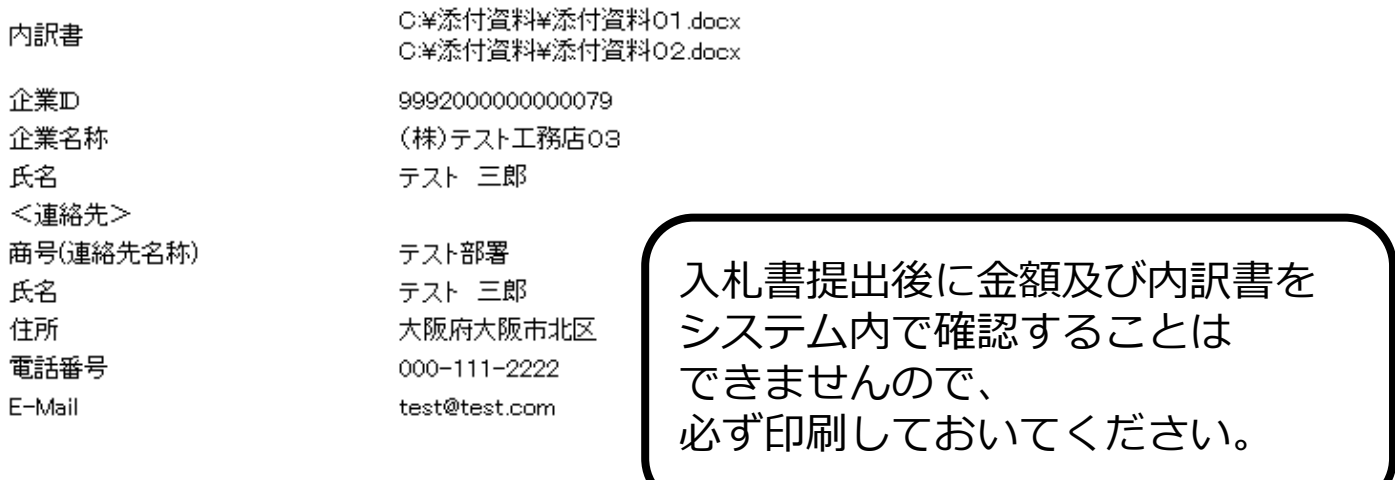

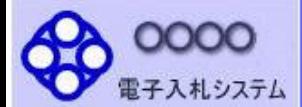

- 入札状況一覧
- 登録者情報
- 保存データ表示

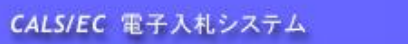

入札書

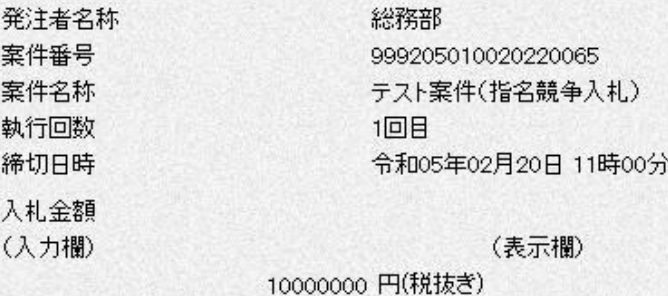

10,000,000 円(税抜き) 1000万 円(税抜き)

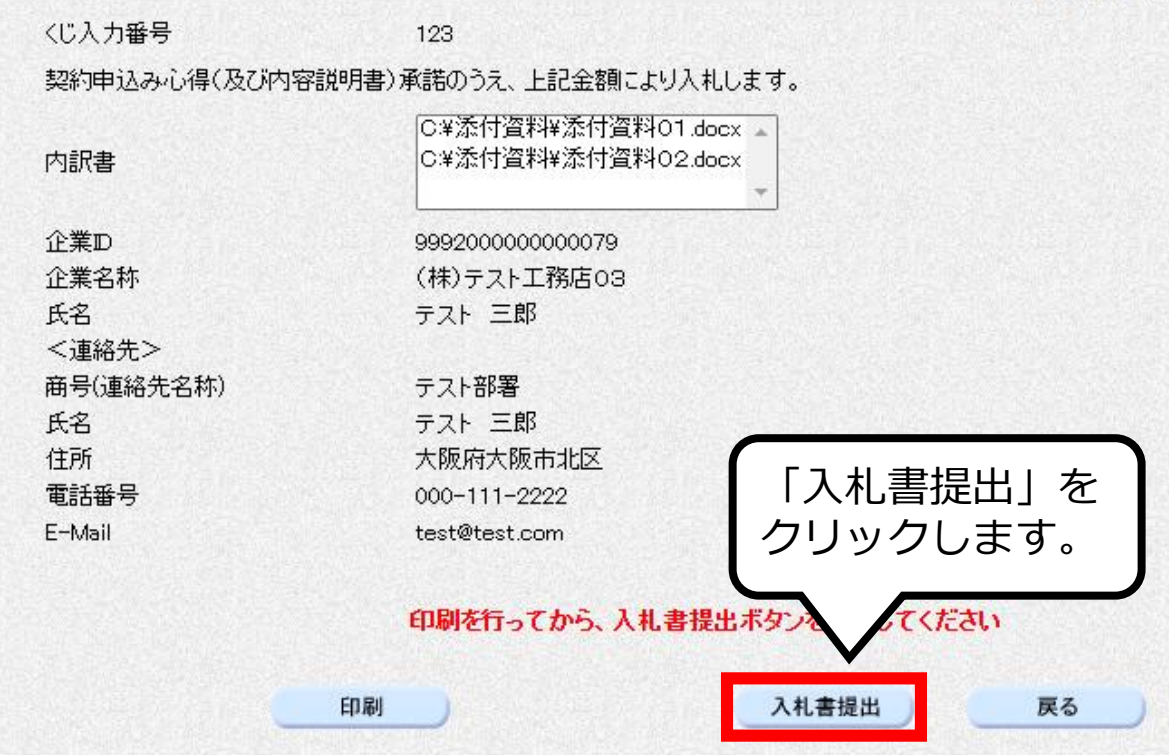

 $\overline{\mathscr{O}}^{\circ}$ 

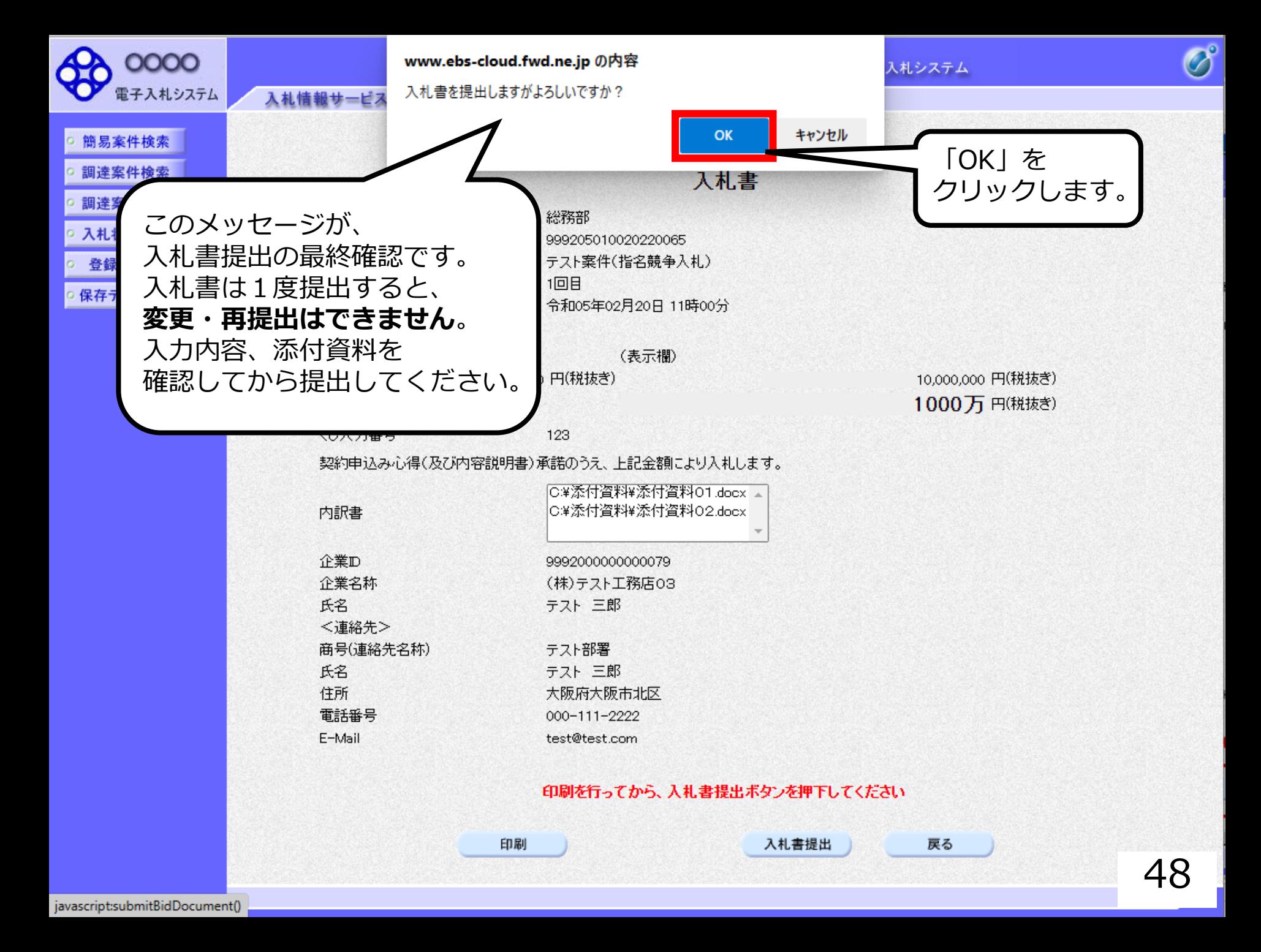

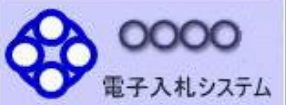

簡易案件検索

- 調達案件検索
- 調達案件一覧
- 入札状況一覧
- 登録者情報
- 保存データ表示

入札情報サービス 電子入札システム 檢証機能 説明要求

#### 入札書受信確認通知

入札書は下記の内容で正常に送信されました。

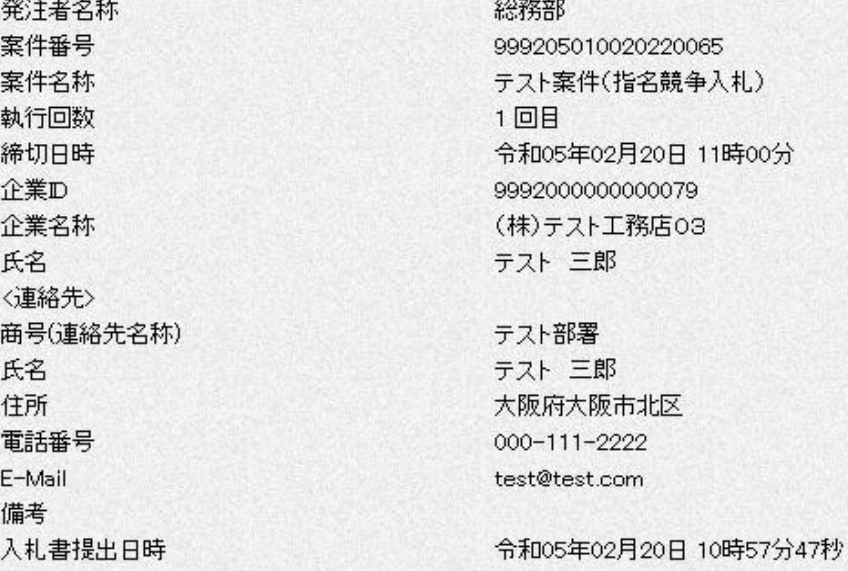

#### 印刷を行ってから、入札状況一覧ボタンを押下してください

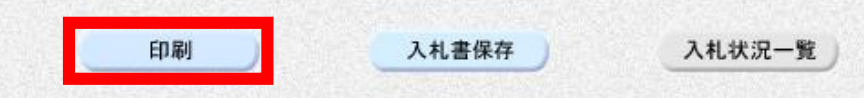

 $\overline{\mathscr{O}}$ 

### 入札書受信確認通知

入札書は下記の内容で正常に送信されました。

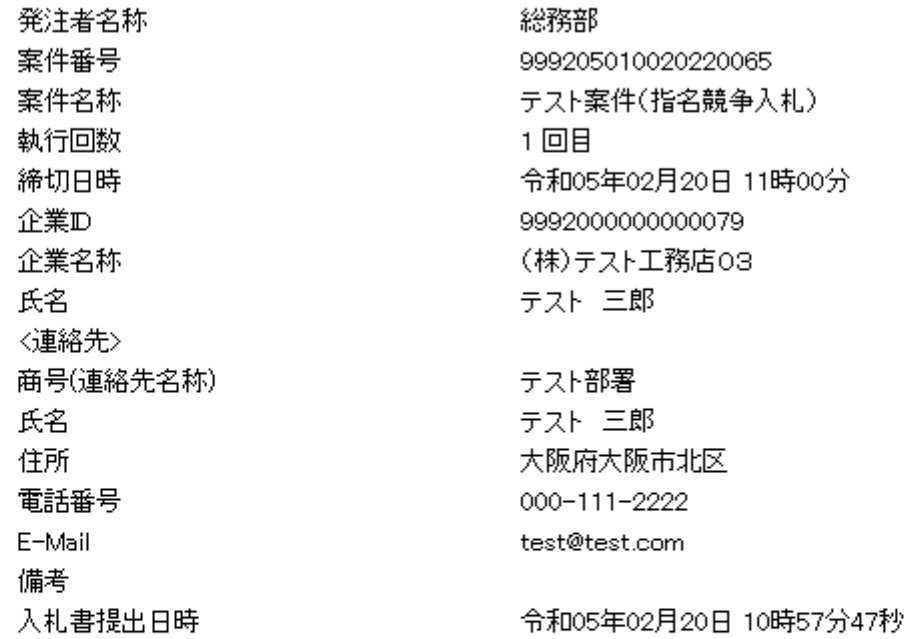

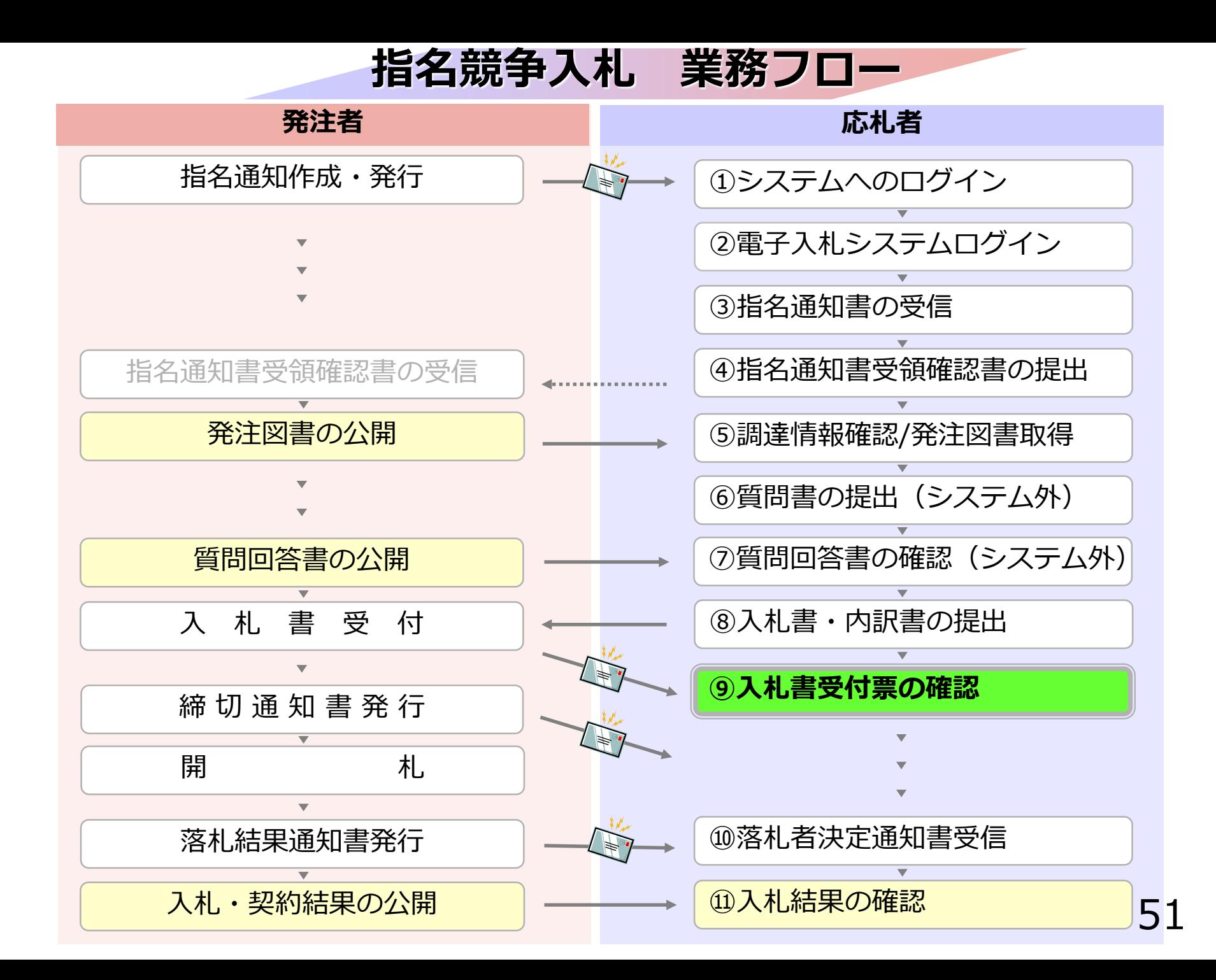

## **⑨入札書受付票の確認**

入札書提出完了後、 入札書受付票が発注者側より自動発行されます。 (※入札書受付票のお知らせメールが届きます。)

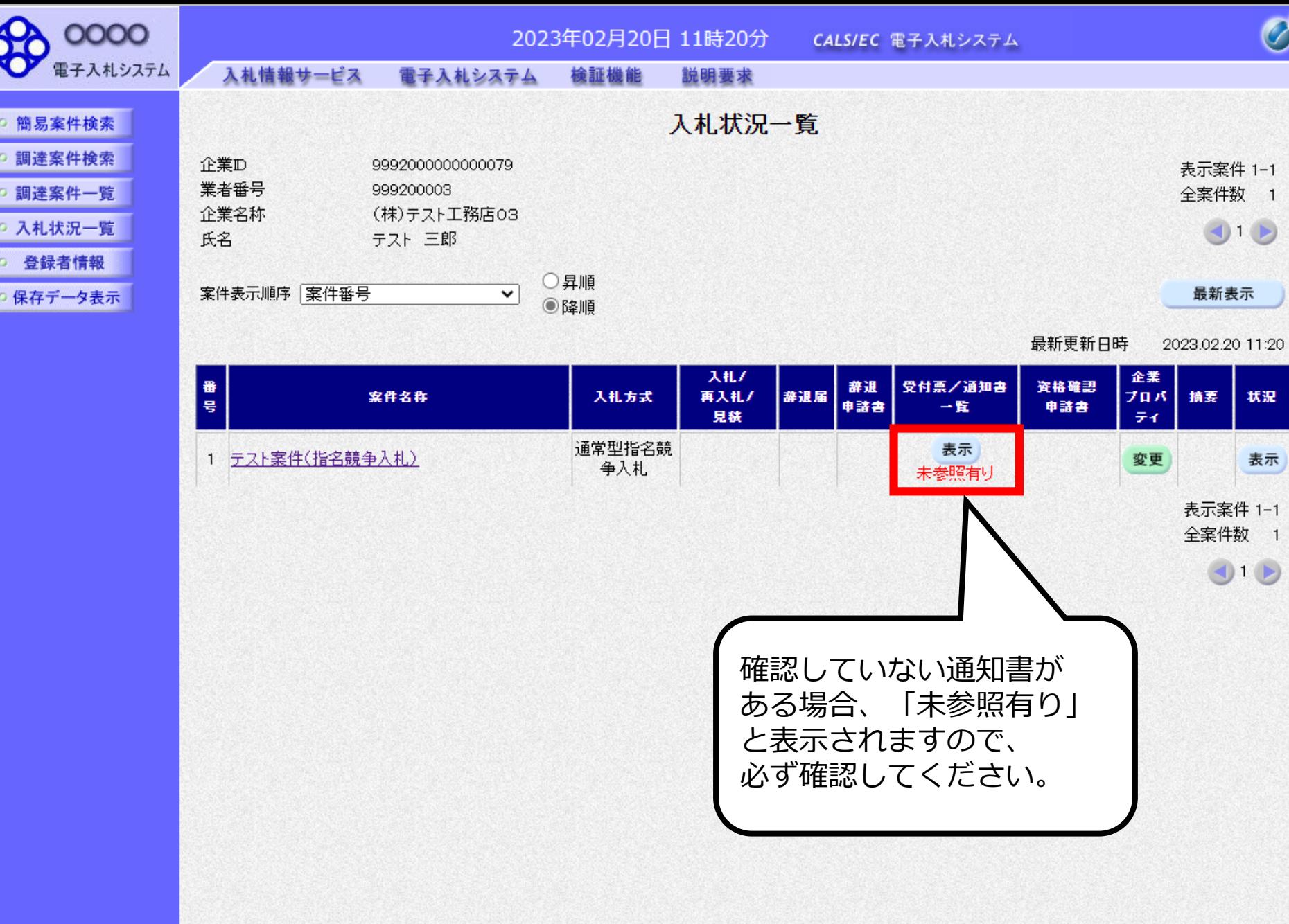

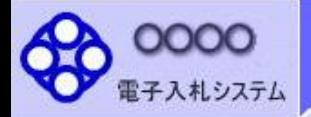

○ 簡易案件検索 調達案件検索 調達案件一覧

入札状況一覧

- 登録者情報
- 保存データ表示

2023年02月20日 11時21分 CALS/EC 電子入札システム

入札情報サービス 檢証機能 電子入札システム 説明要求

執行回数

 $\mathbf{1}$ 

入札状況通知書一覧

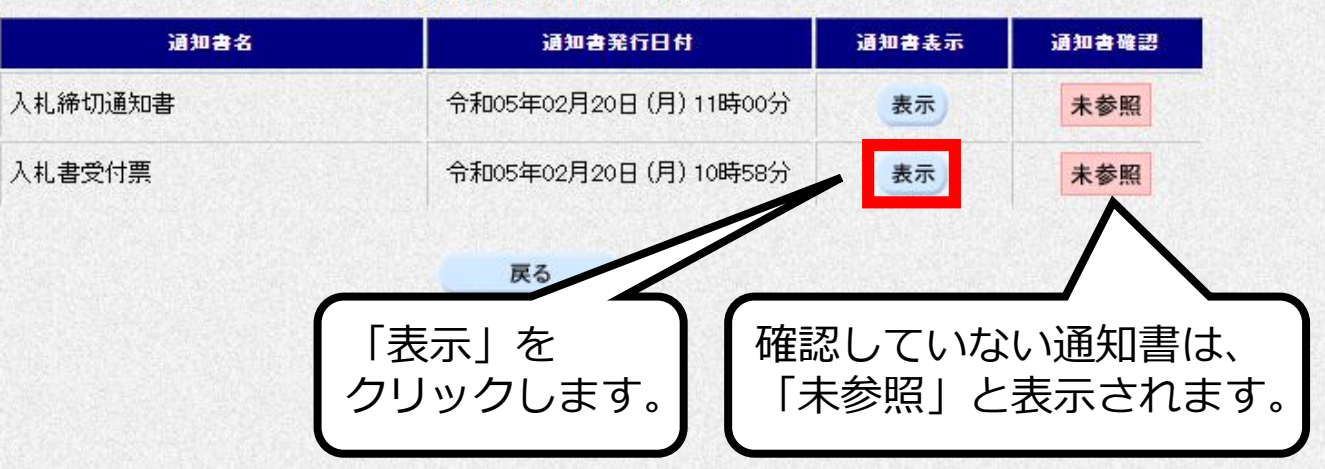

 $\overline{\mathcal{O}}$ 

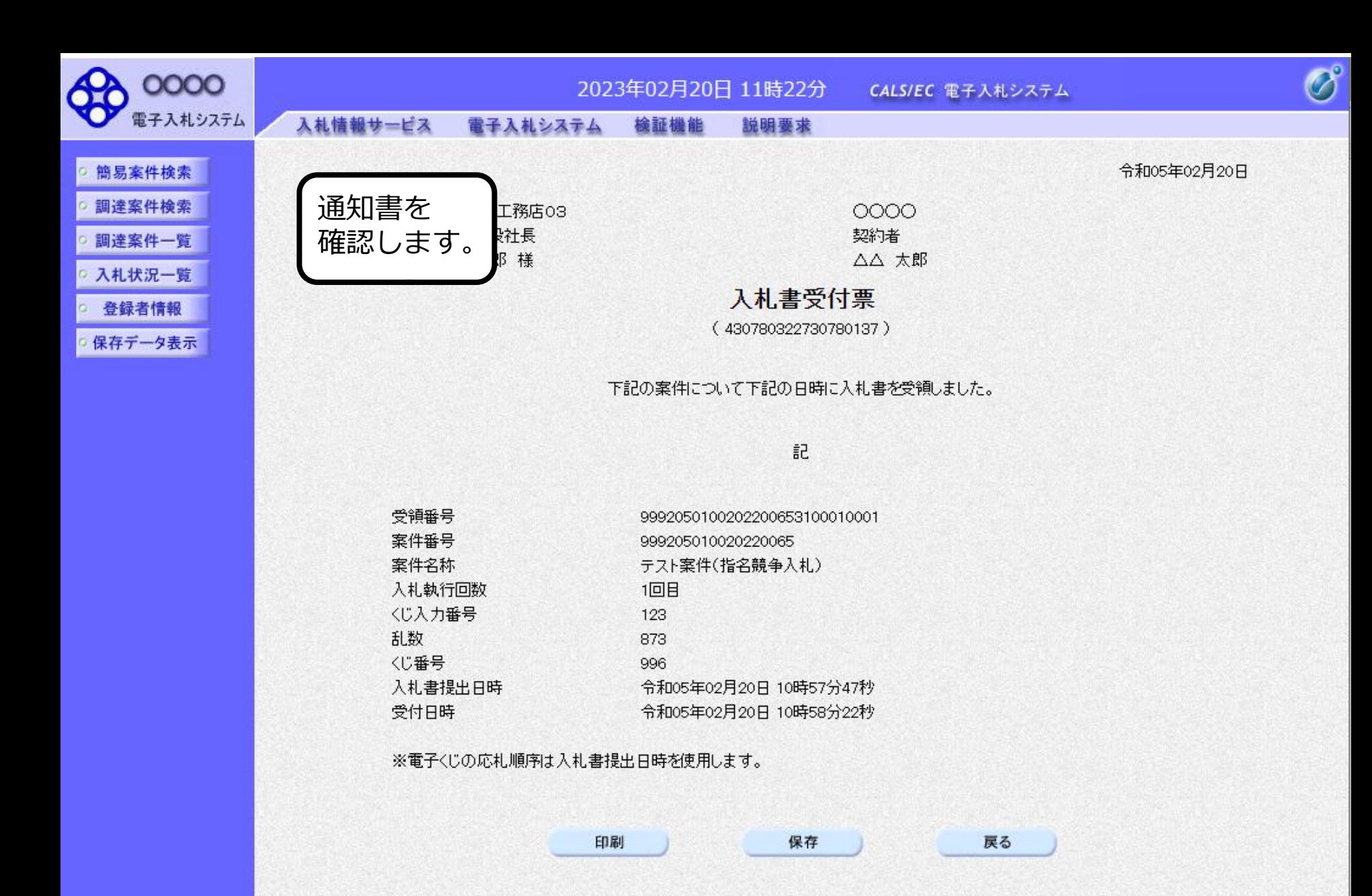

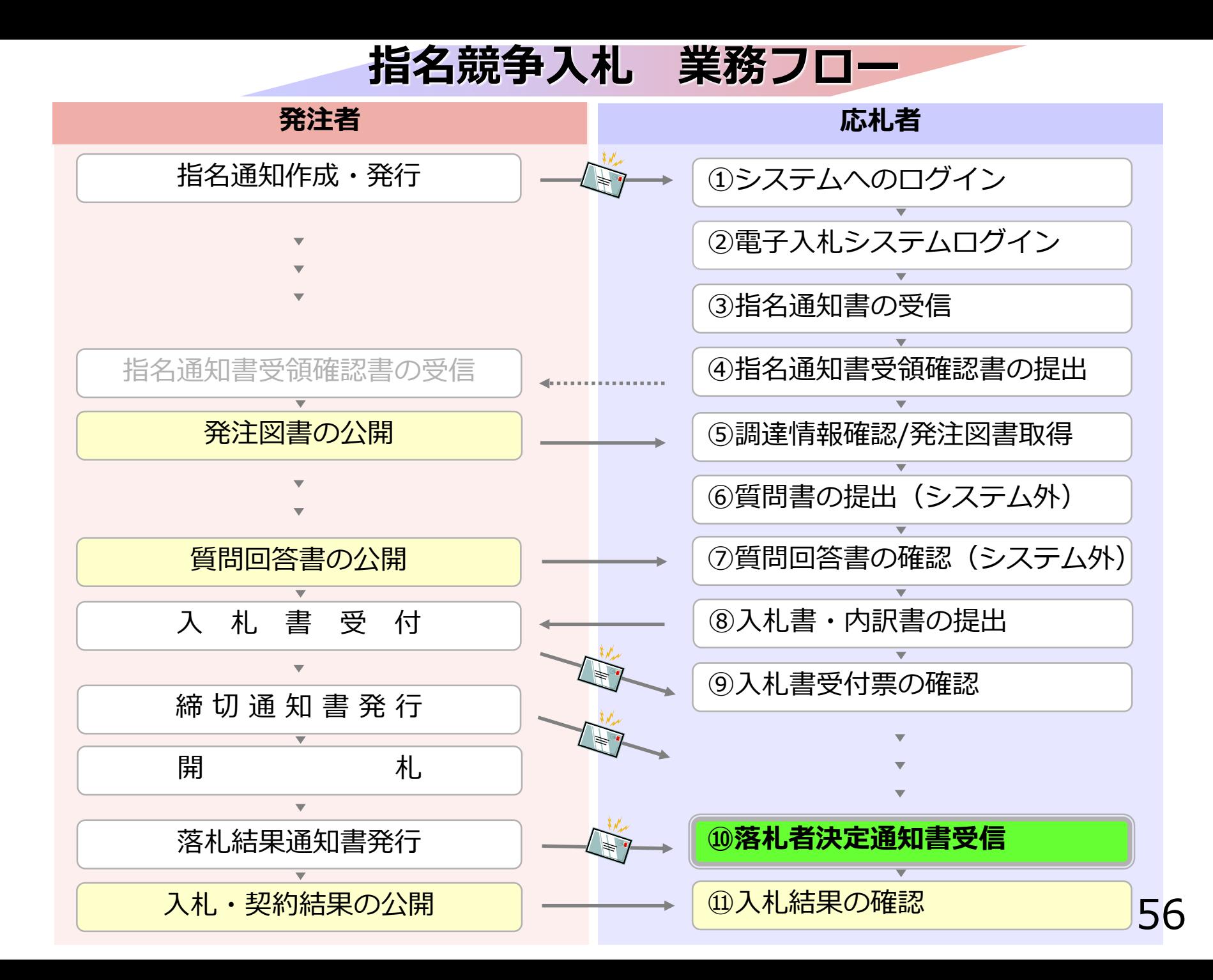

## **⑩落札者決定通知書受信**

発注者で開札を行い、落札者を決定し通知します。 (※落札者決定通知書到着のお知らせメールが届きます。)

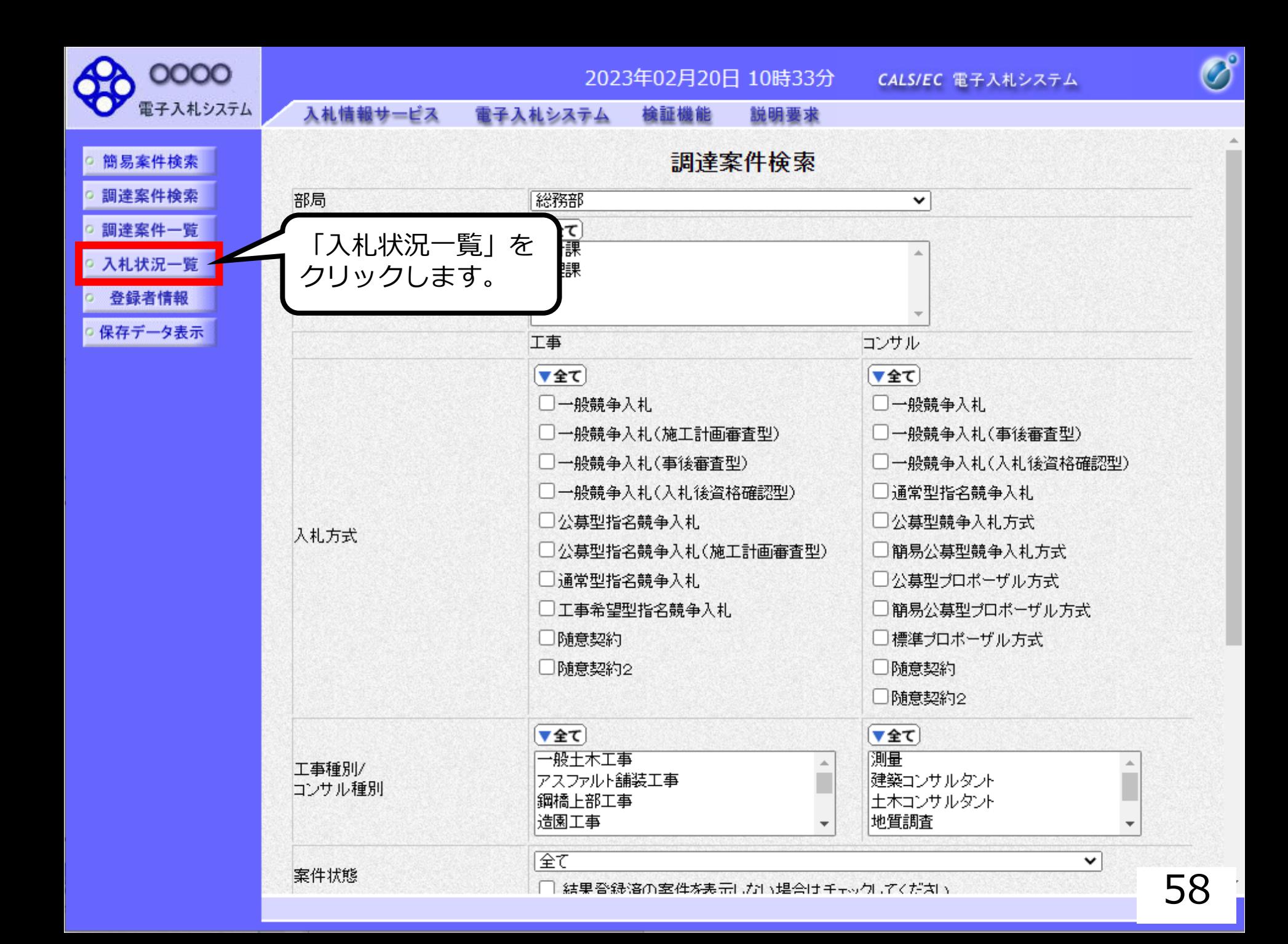

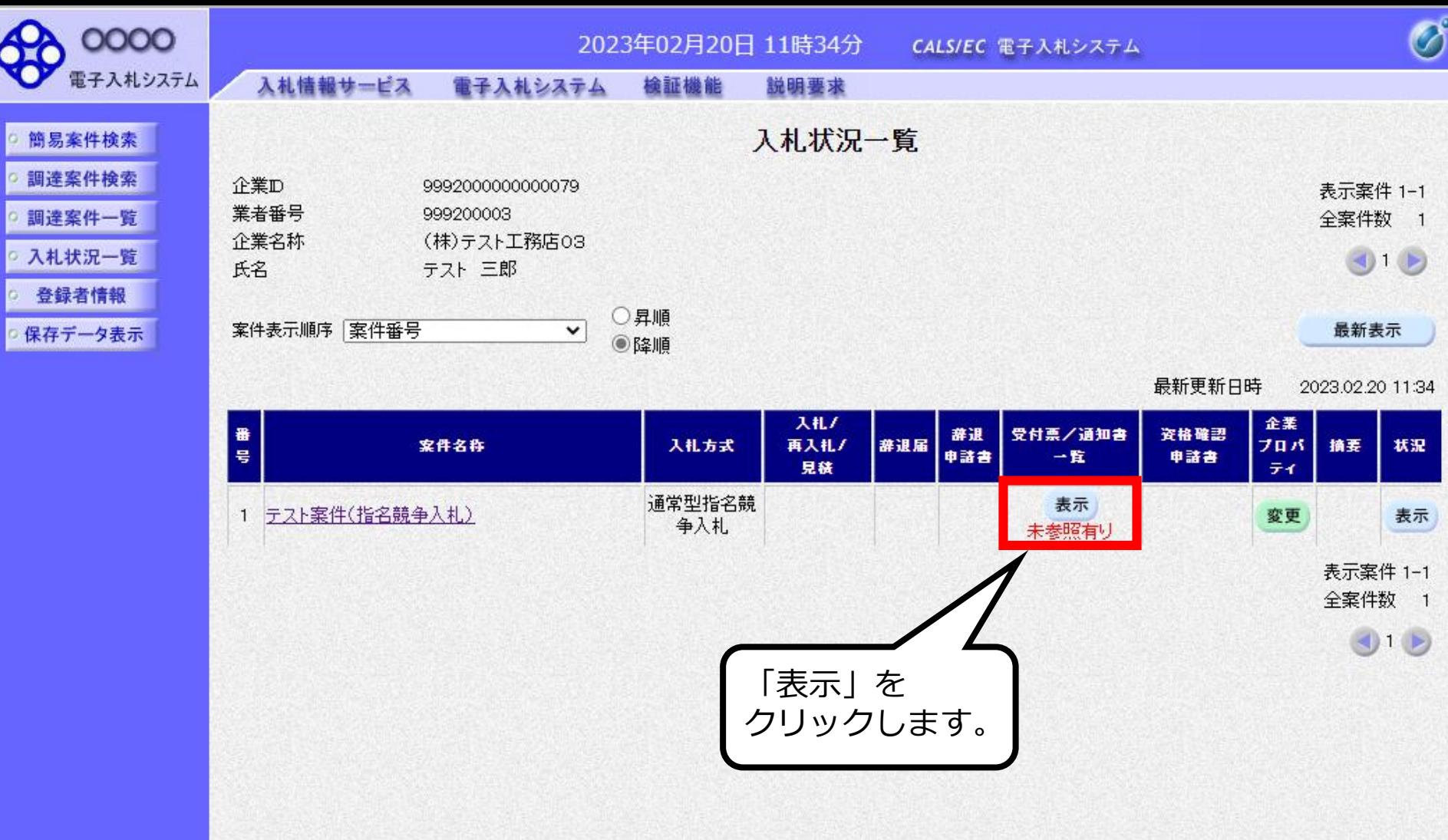

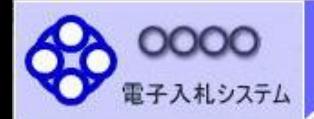

- 簡易案件検索 □ 調達案件検索
- 調達案件一覧
- 入札状況一覧
- 登録者情報
- 保存データ表示

2023年02月20日 11時34分 CALS/EC 電子入札システム

#### 入札情報サービス 檢証機能 電子入札システム 説明要求

 $\overline{1}$ 

#### 入札状況通知書一覧

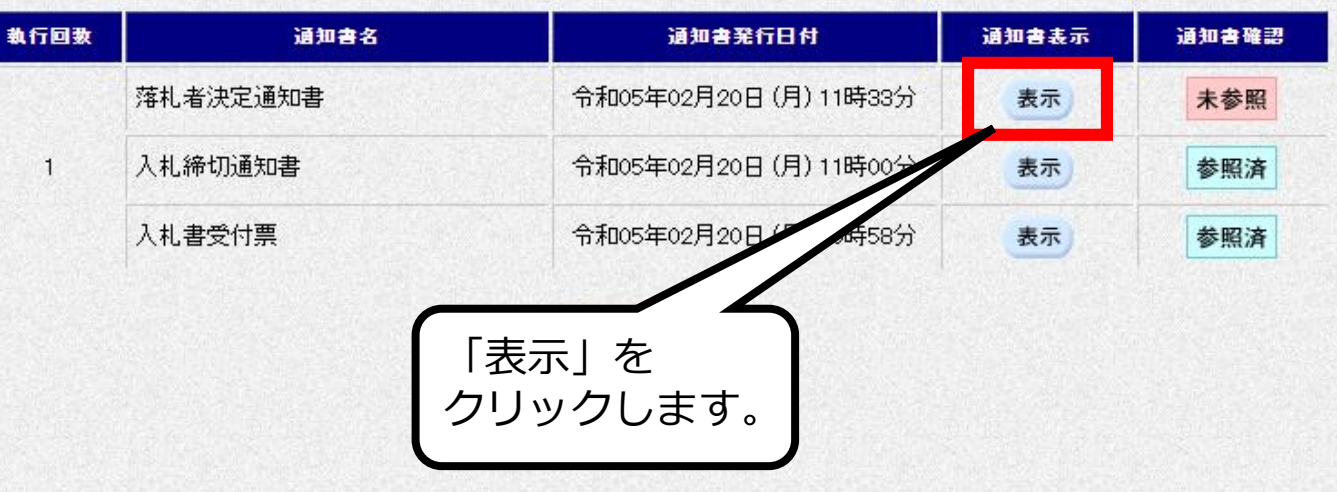

 $\overline{\mathcal{O}}$ 

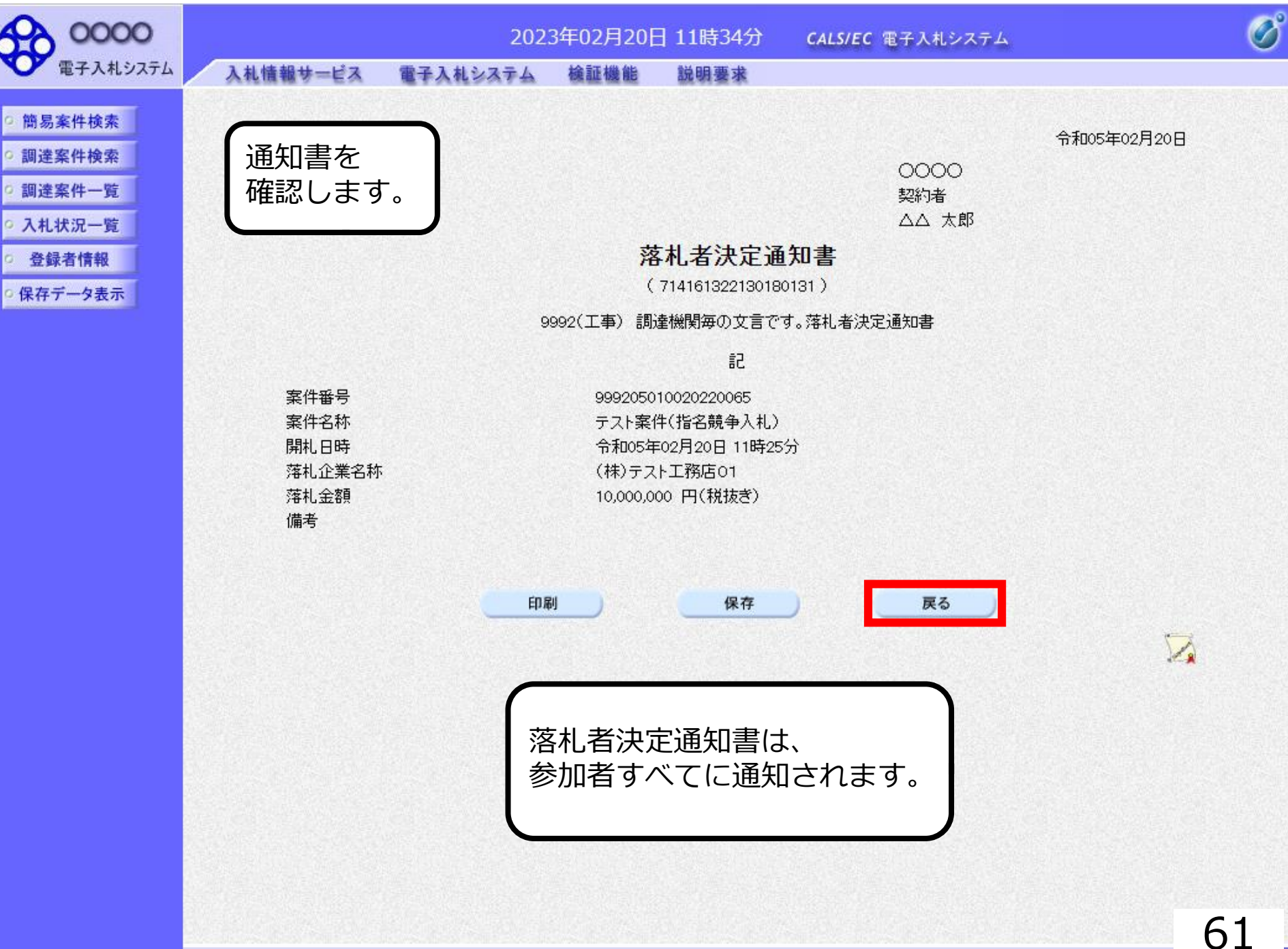

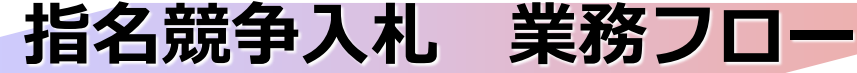

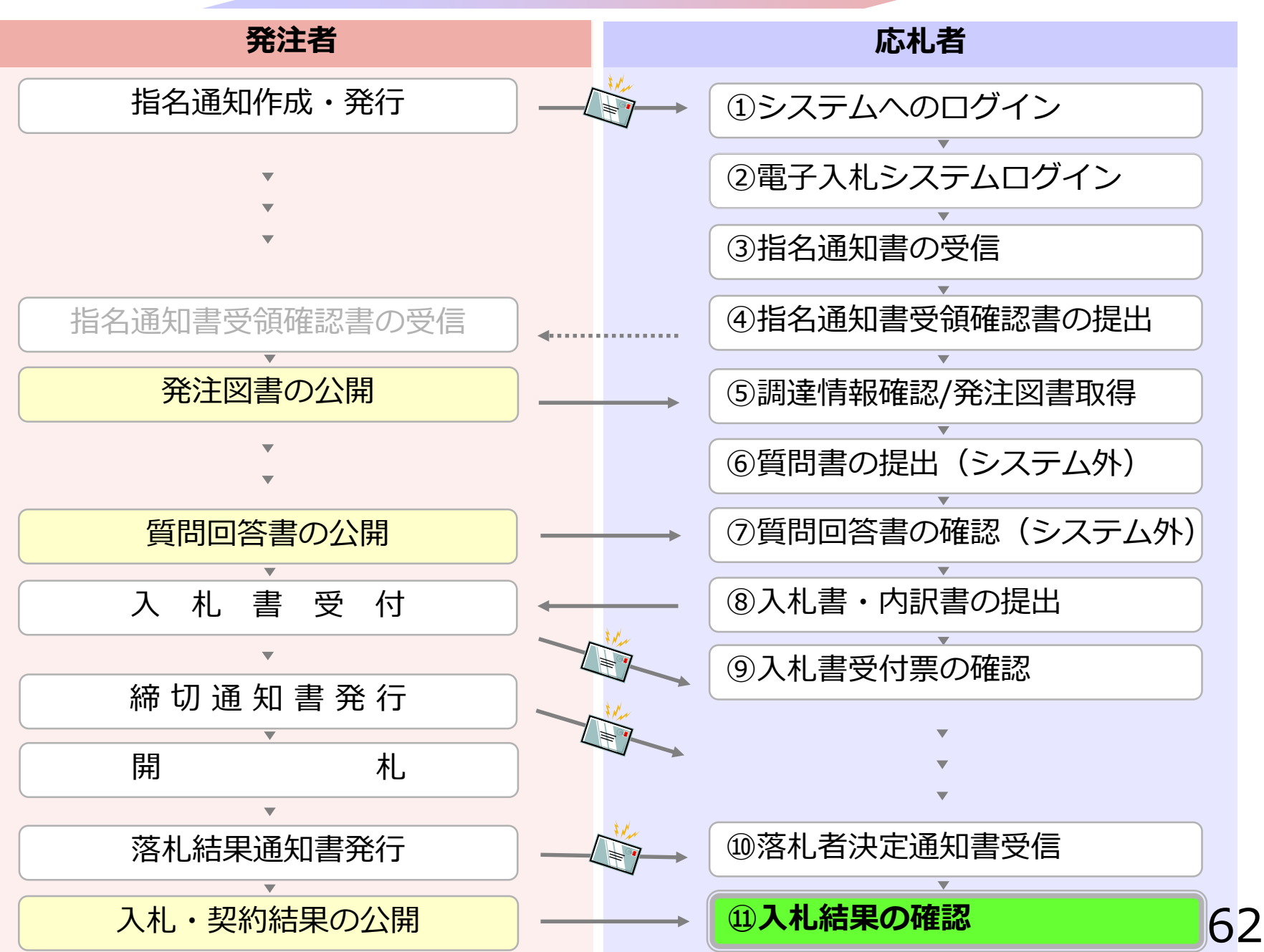

## **⑪入札結果の確認**

入札情報公開システムで入札経過などを含む 入札結果情報を確認します。 くじが実施された場合は、くじ結果も公開されます。 入札情報公開サービス

・ご覧になりたい調達機関を指定し、入札情報を参照する業務区分を選択して下さい。

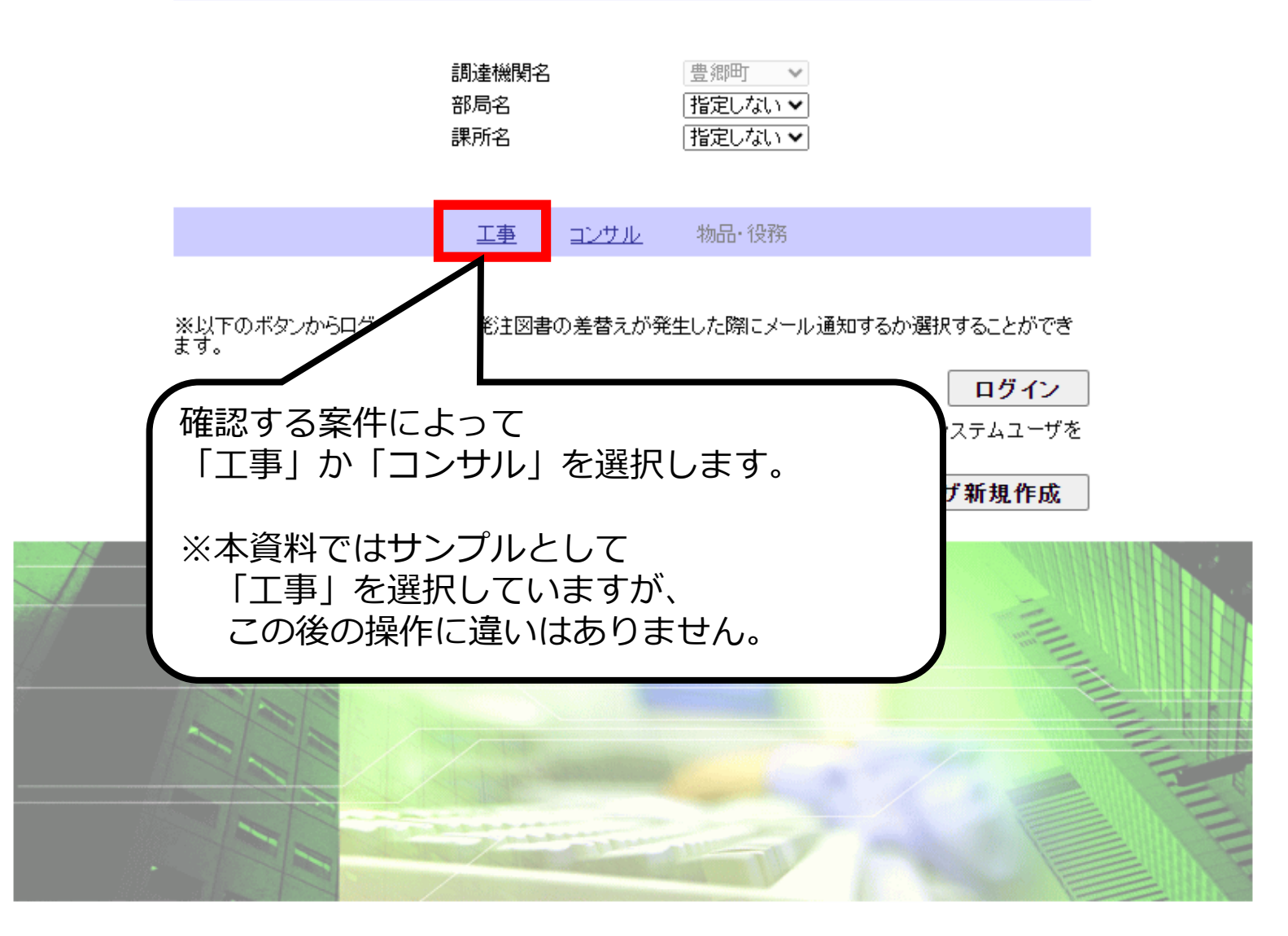

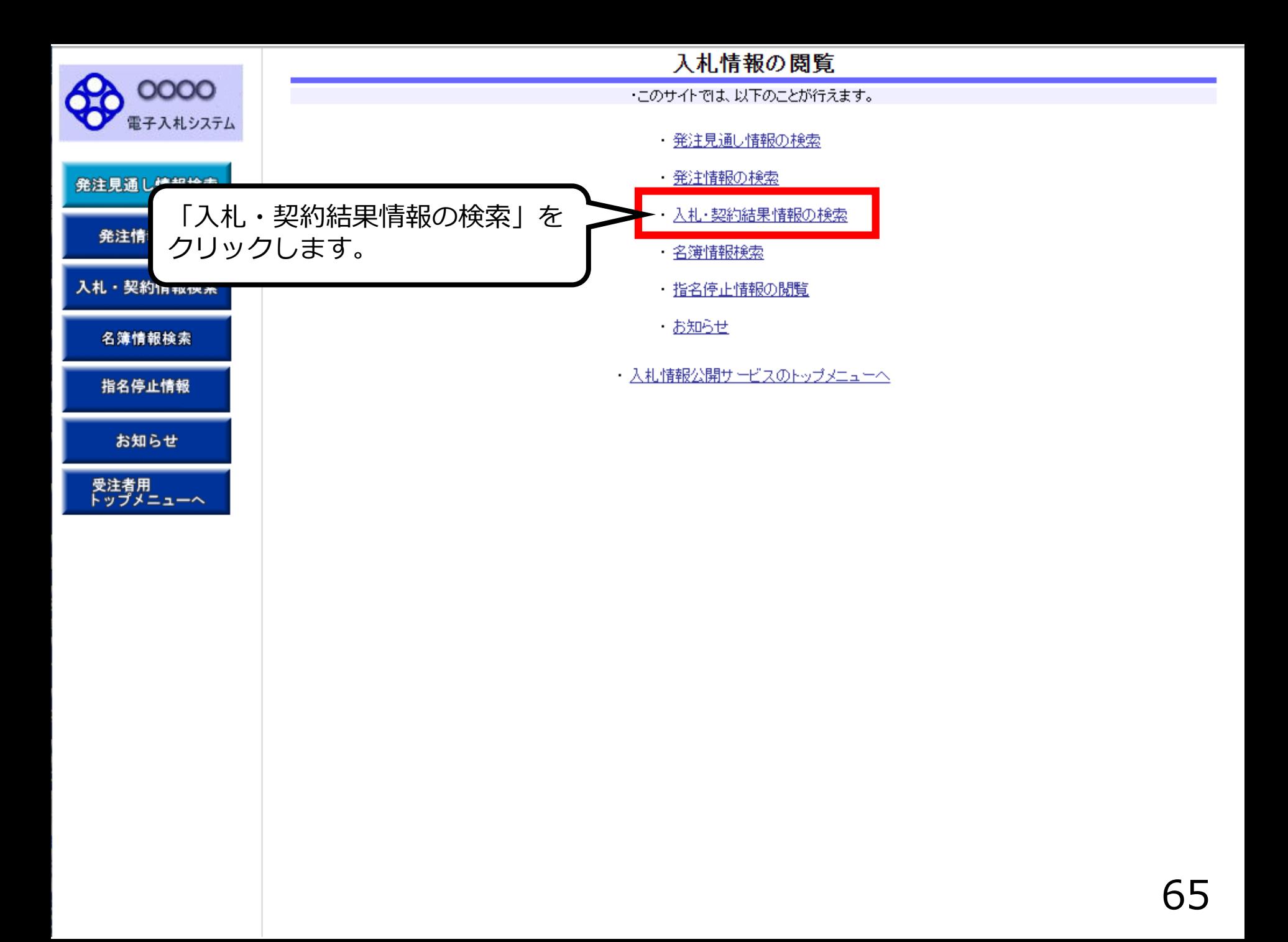

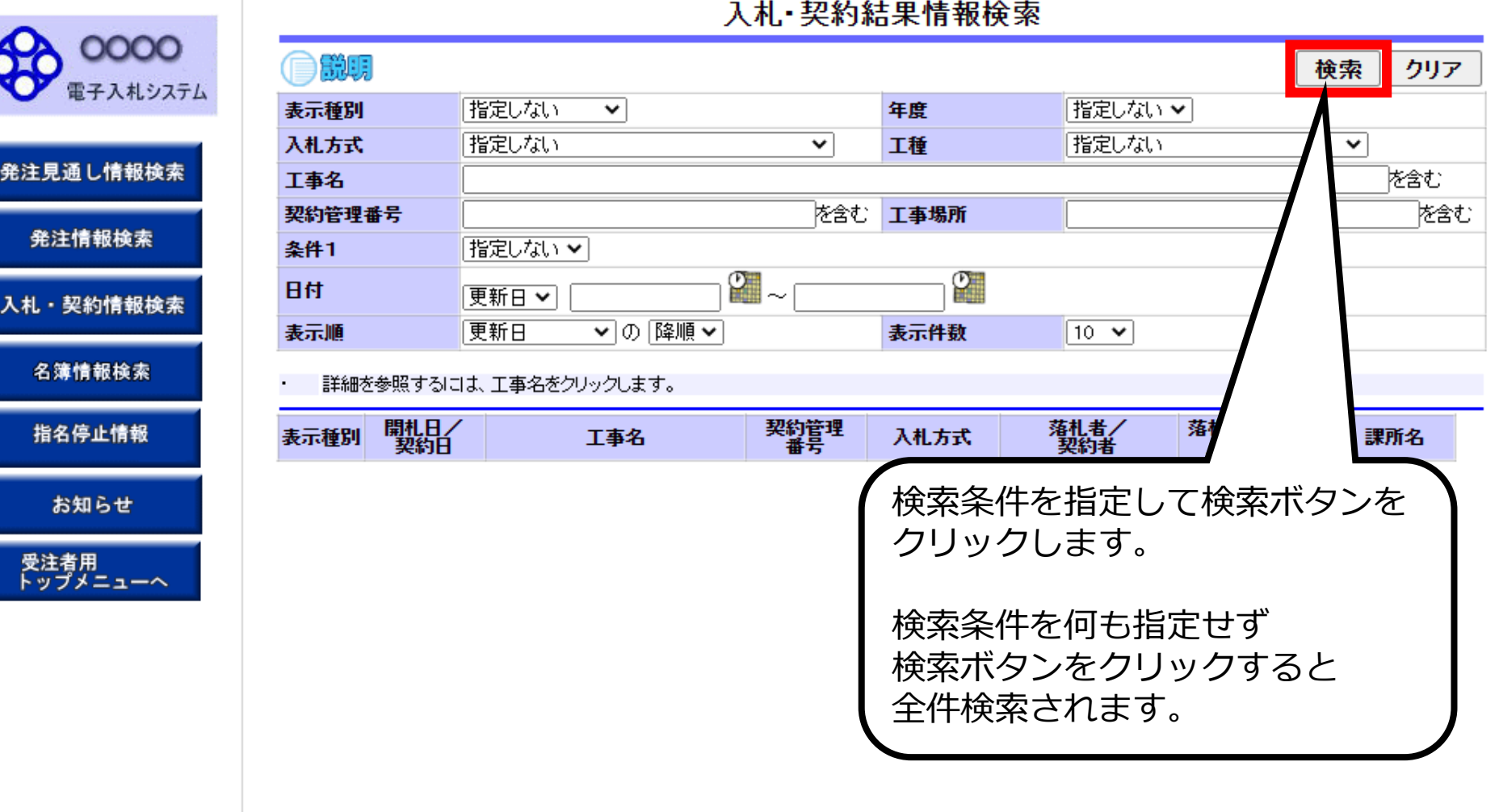

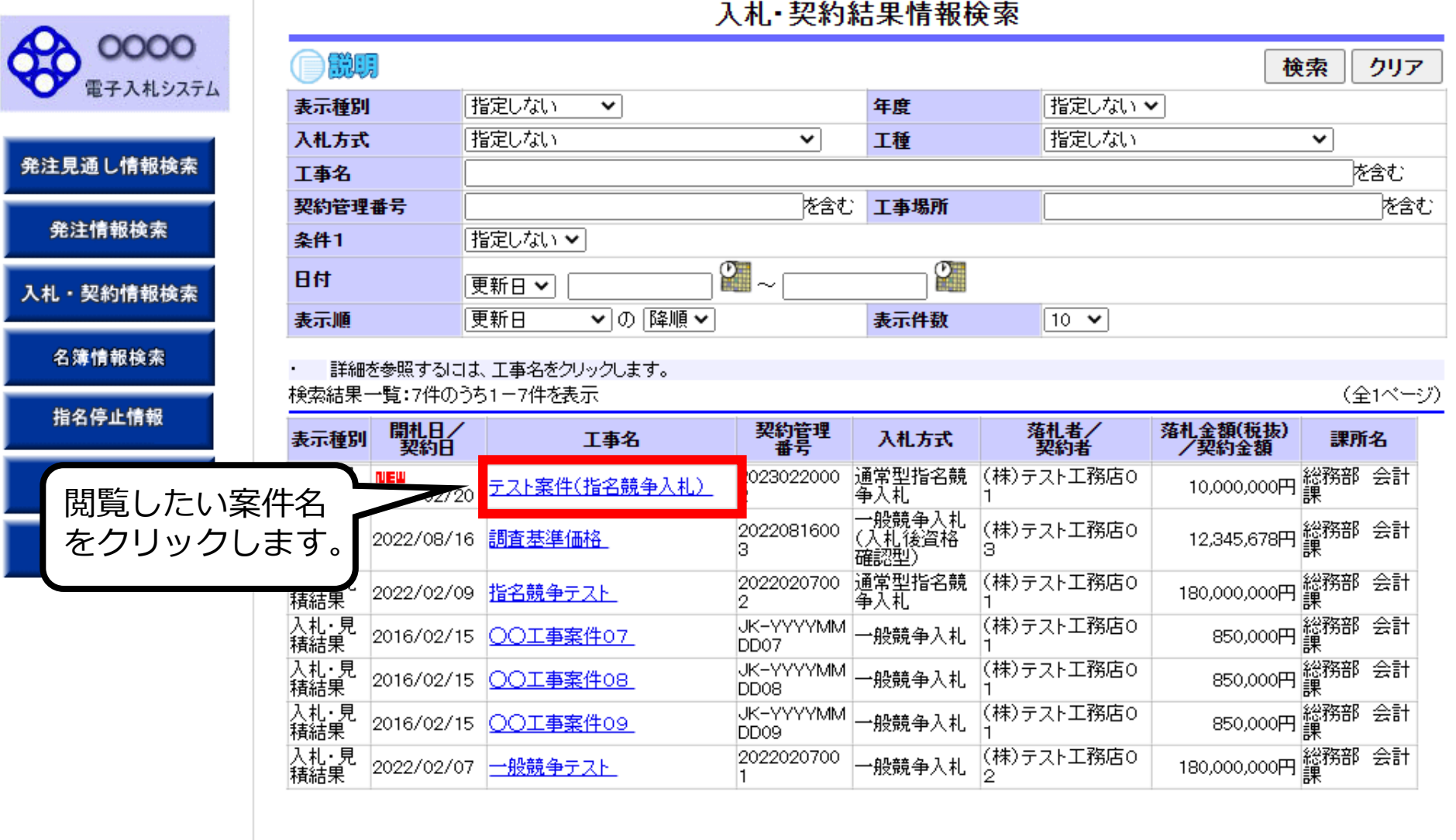

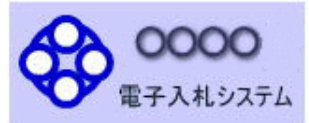

発注見通し情報検索

発注情報検索

入札・契約情報検索

名簿情報検索

指名停止情報

お知らせ

受注者用<br>トップメニューへ

自説明

#### 入札·見積結果情報閱覧

戻る

#### 更新日:2023/02/20

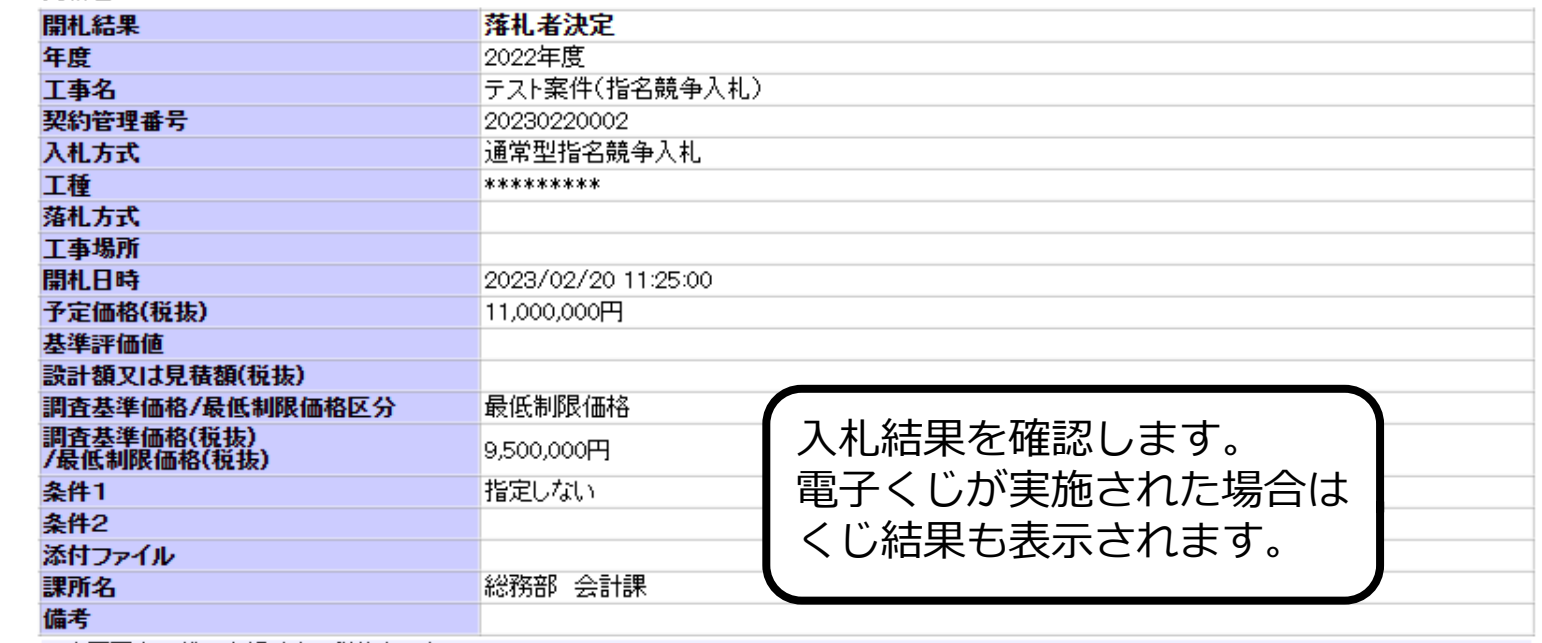

#### ※本画面上記載の金額は全て税抜きです。

※添付ファイルは必ず「保存」を選択し、ダウンロードした後に開いて下さい。

#### 入札経過(赤色で表示されているのは落札業者です。)

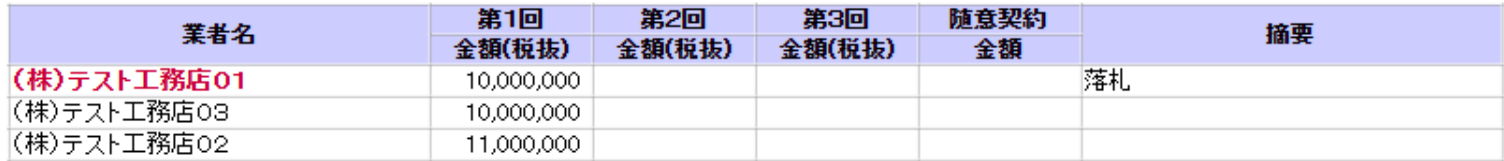

#### くじ結果

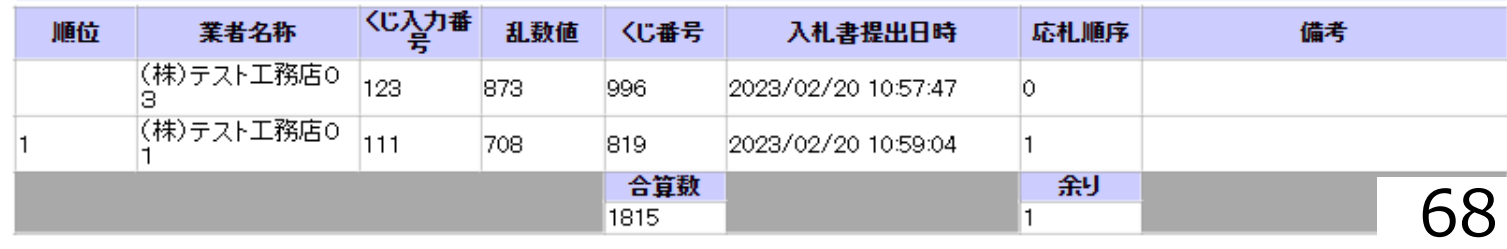